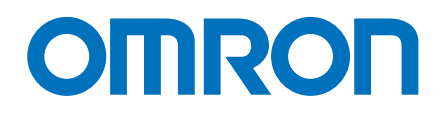

## **FA Integrated Tool Package CX-One ver.4**

NEW

One software for your complete machine

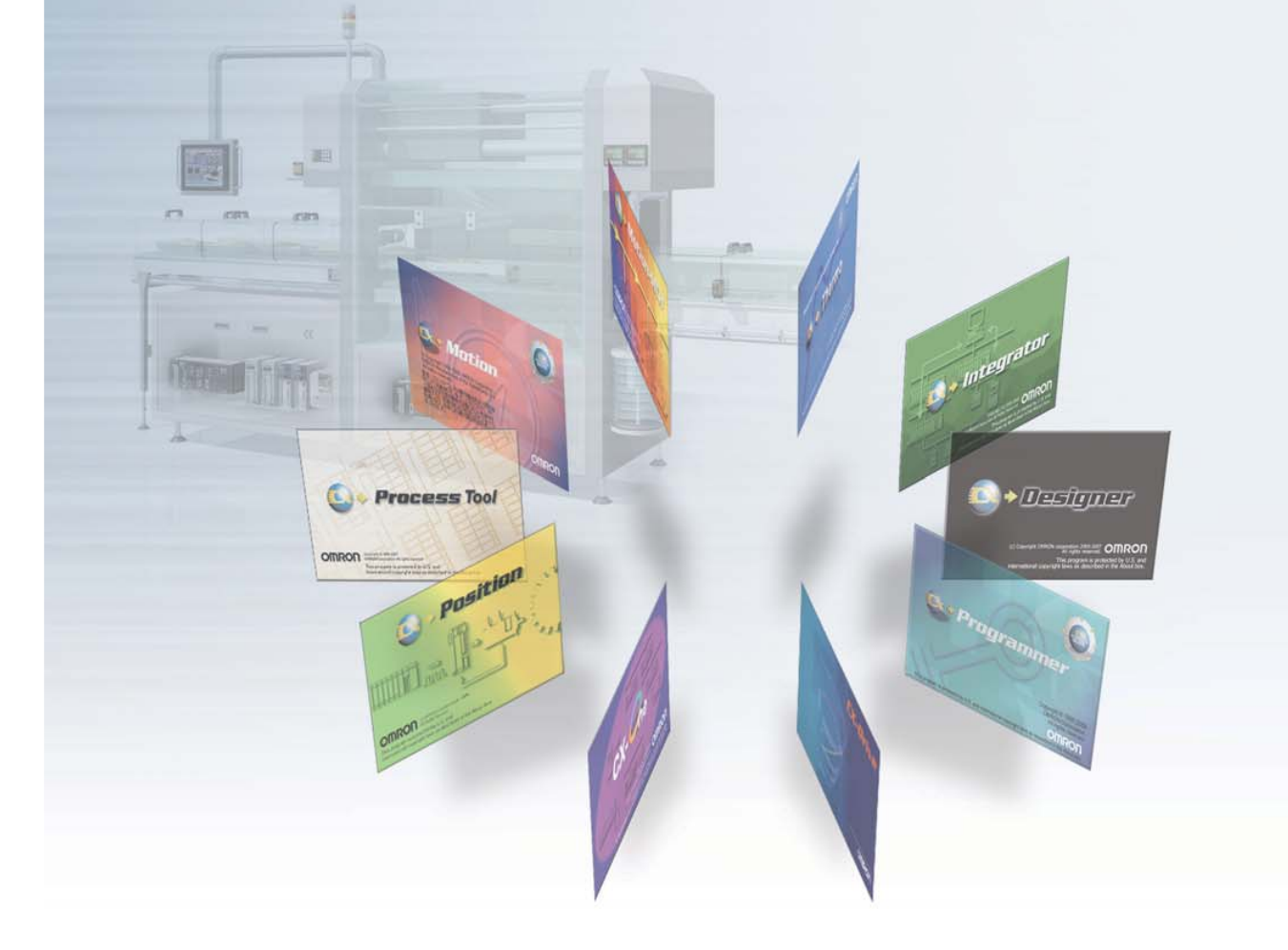

Smart Input for Less Programming Work Easy, Intuitive Programming Software Easy Input - Easy Designing - Easy Validation

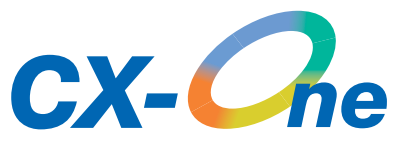

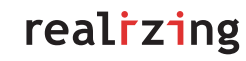

## **Operation has been made as easy and intuitive as possible to reduce the work involved in programming.**

The CX-One is an integrated package of Support Software centered around PLC programming applications and including setup applications for networks, PTs, Servo Drives, Inverters, and Temperature Controllers.

### A Smart Input Function greatly reduces the work required to input programs

#### Smart Input

A complete range of intuitive programming functions is provided, including instruction and address input assistance, address incrementing, and address Incremental Copy.

These functions enable waste-free programming with minimal effort.

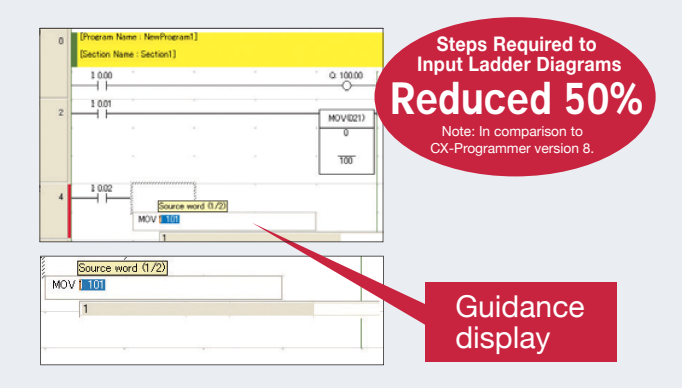

### Easier Preliminary Verification of Position Control Units

### Memory Operation Preview

#### Preliminary Verification of Position Control Units

The memory operation data created on the CX-Programmer for CJ1W-NC 4 Position Control Units can be used to display graphs and motion paths for the position or speed operations of each axis. This enables smoother startup and reduces the work required for preliminary system verification.

\*This function will be supported for EtherCAT-compatible Position Control Unit in the near future.

Preliminary Verification for Position Control Units

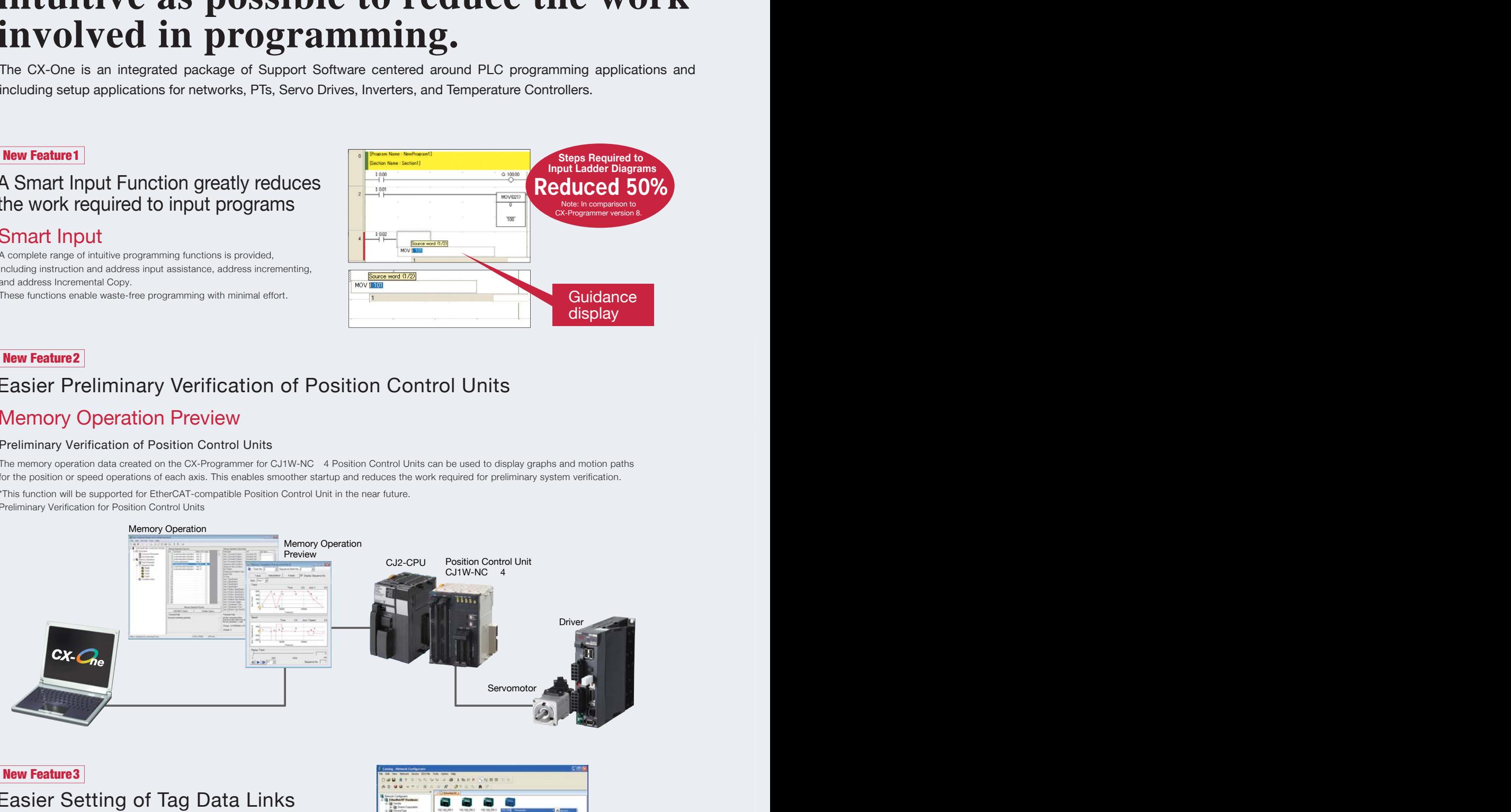

### Easier Setting of Tag Data Links for EtherNet/IP

Just drag and drop on the network configuration display of the Network Configurator to create tag data links for EtherNet/IP networks.

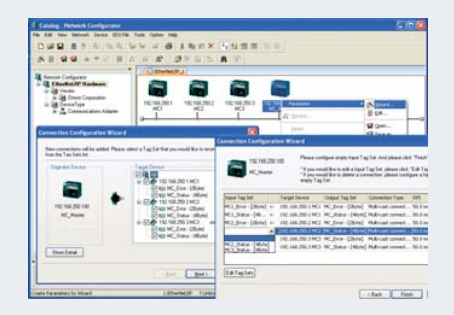

#### New Feature 4

### Easily Reuse Legacy Programs

### Data Structures

In addition to arrays, which can be used to manage data with the same data type, data structures can be used to manage data with different data types in the same structure. And the data structures are managed using names and data types rather than I/O memory addresses. Using data structures enables building legacy programs for data processing that can be easily reused.

### Timer and Counter Data Types

Timer and counter data types can now be treated as symbols. You can thus use them as symbols in arrays to build legacy programs that can be easily reused.

#### Support for More Hardware Products

### Support for the SYSMAC CJ2M COMING SOON

#### The following Units are also be supported.

- CP1E-NA20 CPU Units (20 points)
- Compact NV-series NV4W PTs
- CJ1W-AD042/DA042V Analog I/O Units (high-speed models with direct conversion)
- CJ1W-SCU22/SCU32/SCU42 Serial Communications Units (high-speed models)

#### The following Units will be supported in the near future.

- CP1E-E10/E14/N14/N60 (10/14/14/60 points) **COMING SOON**
- **COMING SOON** CJ1W-NC281/NC481/NC881 EtherCAT-compatible Position Control Units

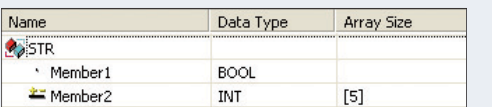

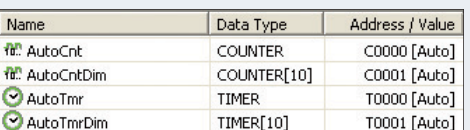

Windows7 is now supported.

## **CX-One Tools**

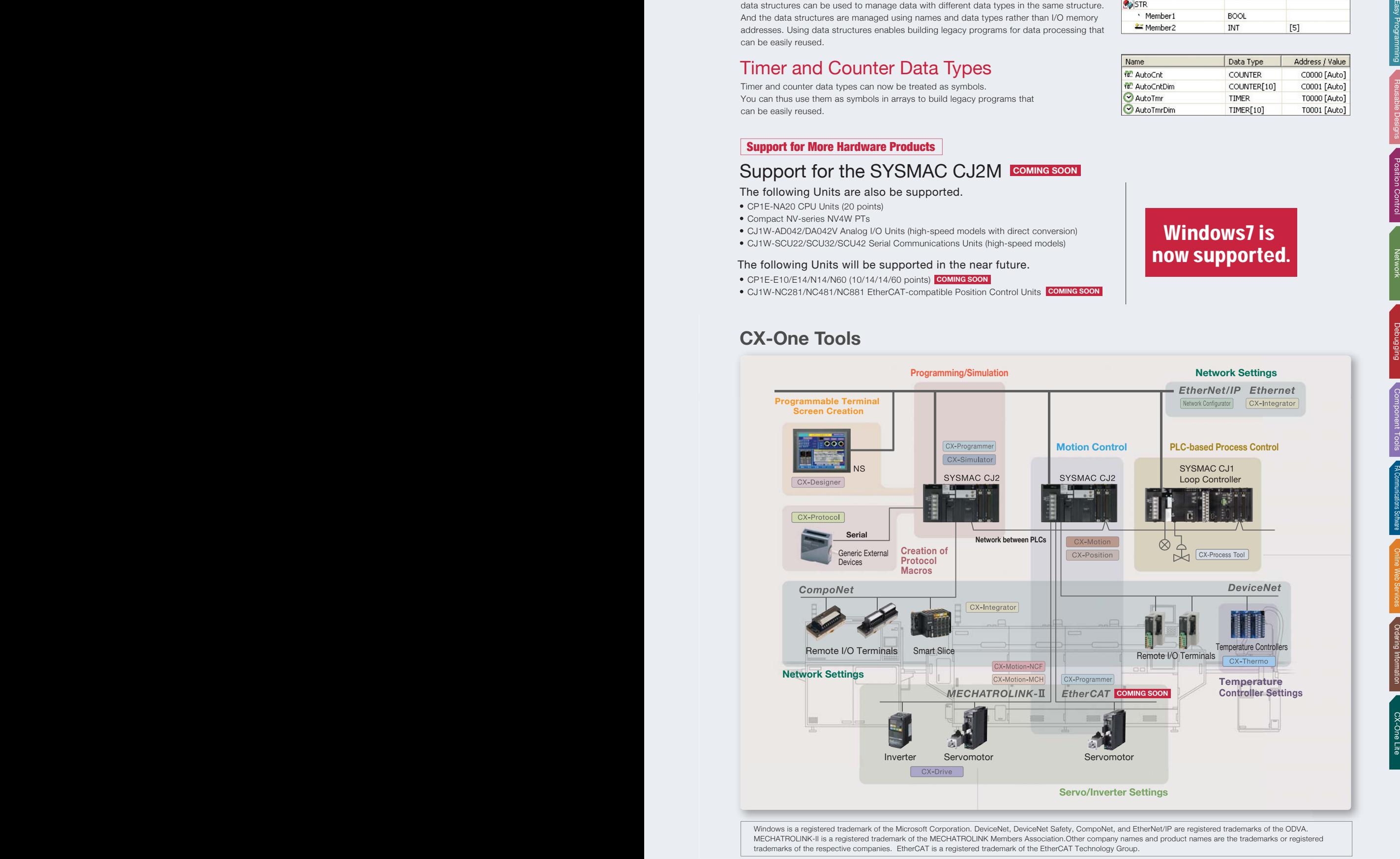

CX-Programmer

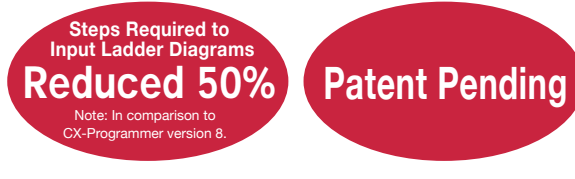

#### **NEW**

Input without Wasted Effort ! Use Mnemonics to Input Instructions Directly or Use 1-key Inputs

## **A Smart Input Function greatly reduces the work required to input programs**

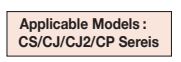

A new method is now available that lets you input instructions directly using mnemonics. Other functions include automatic addresses for operands, including input bits and output bits, automatic insertion of connecting lines for output and application instructions, and other smart input functions that greatly reduce the work required to input ladder diagrams.

### Instruction and Address Input Assistance

When you begin typing an instruction from the keyboard while in the Ladder Editor Window, suggested instructions are displayed. All you have to do is select the instruction from the list for easy input even if you do not remember the entire mnemonic.

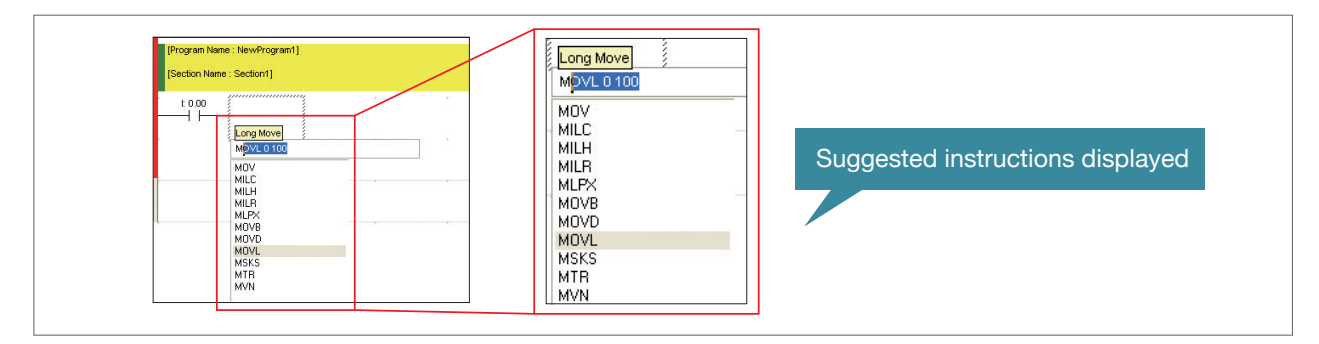

### Automatic Insertion of Connecting Lines

When an output or application instruction is input, the required connecting line is inserted automatically starting at the cursor location. This greatly simplifies the work required to insert lines.

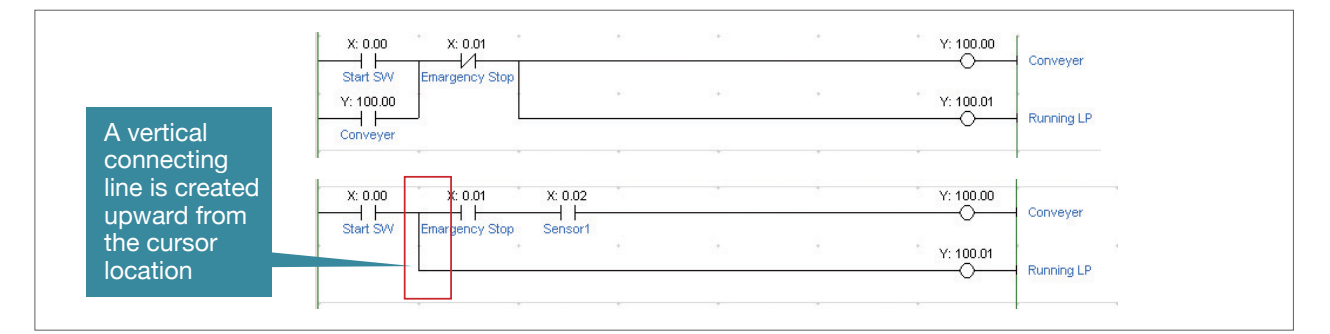

### Address Incremental Copy

To create the same group of ladder instructions more than once, the address incremental copy function can be used to reuse the instructions simply by inputting an address offset.Also, address offsets can be set individually and I/O comments can be created automatically.

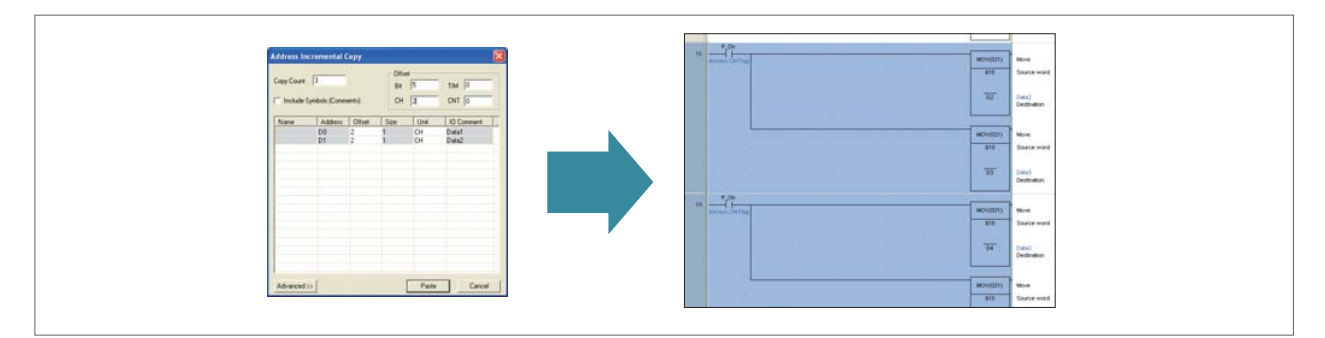

#### Auxiliary Bit Input from Lists

Clock Pulse Flags, Condition Flags, and other special bits in the Auxiliary can be selected from lists, eliminating the need to remember addresses.

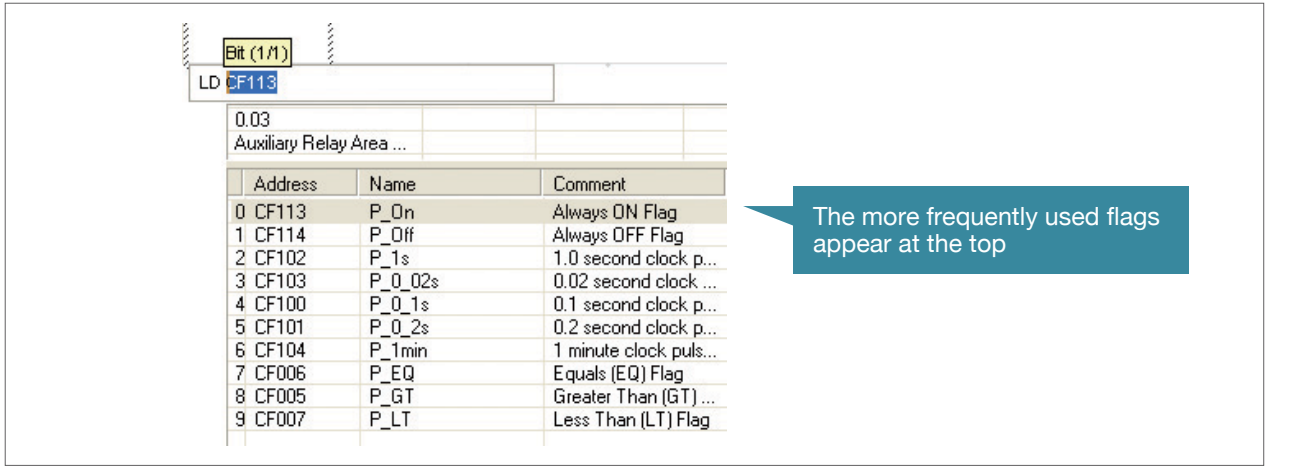

#### Address Incrementing

The address of the next operand, including input bits and output bits, is incremented by one and displayed as the default. This enables easily inputting consecutive addresses.

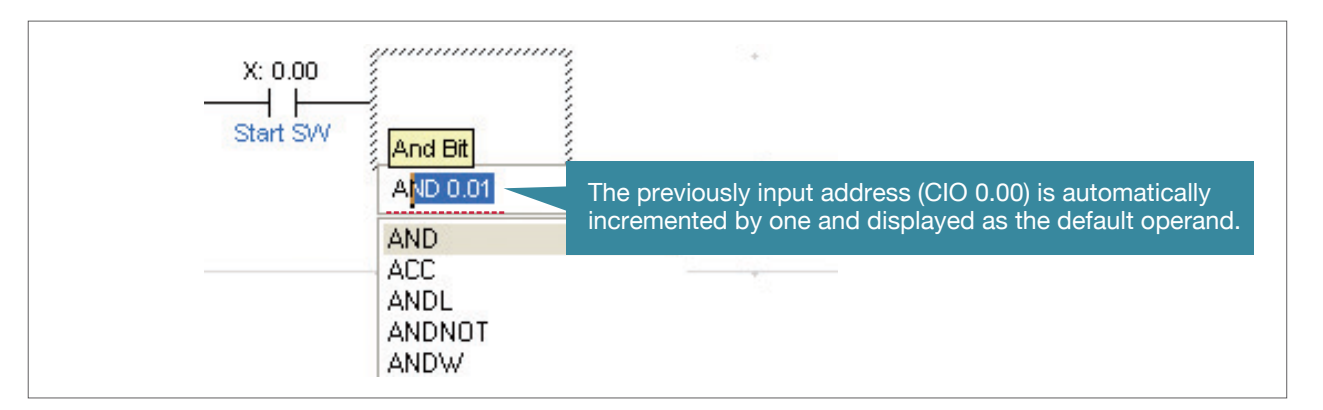

#### Quick-key Input of Both Instruction and Operands, and Consecutive Input of Instructions

When an instruction is displayed with a default operand, just press the Shift + Enter Keys to confirm input of both the instruction and operand. To input the same instruction consecutively, just press the Ctrl + Enter Keys.

We've eliminated the number of steps for key operations wherever possible.

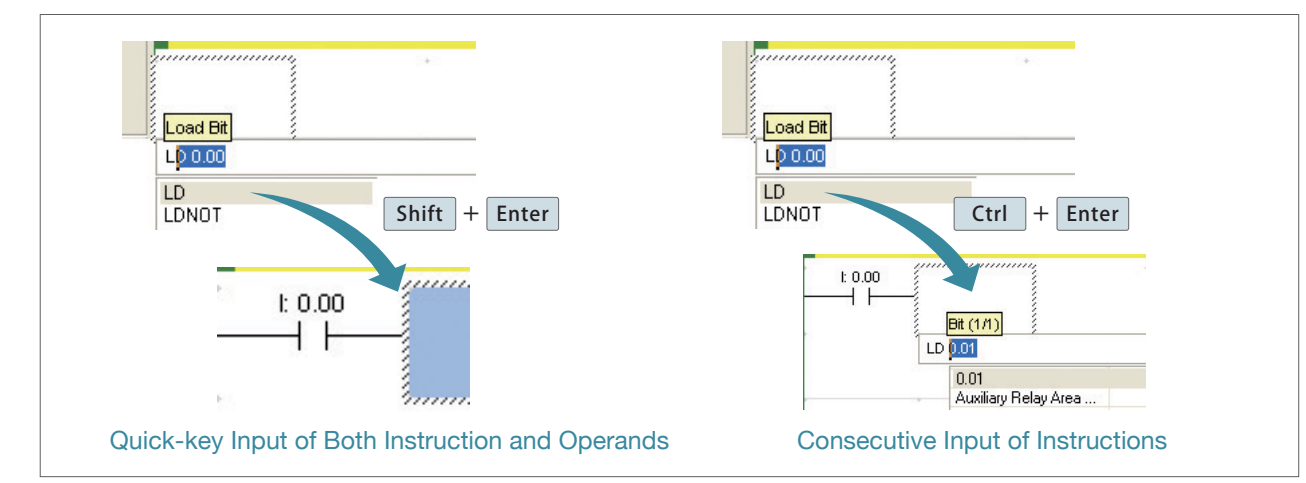

Network

Network

Easy Programming

Reusable Designs Position Control

Debugging Component Tools

Easy Programming Reusable Designs Crotering Debuted Deby Progrip Debugging Component Debugging Reviews Programming Reviews Debugging Reviews Debugging Reviews Debugging Reviews Debugging Reviews Debugging Reviews Debugging

Debugging

Position Control Deletwork Depending Information Controller Schwarzens Schwarzens Controller Schwarzens Position Controller Position Controller Position Controller Position Controller Position Controller Position Controlle

FA Communications Software

Component Tools FACommunications Software Online Web Services

Online Web Services

Ordering Information

CX-One Lite

## **Comprehensive Programming Environment with 1-key Operation and Flexible Multilingual Support**

In addition to practical functions such as 1-key operation that improves the programming efficiency, processing is conducted in the optimal language. Flexible multilingual support and the Smart Libraries enable a comprehensive programming environment.

### Improved Programming Efficiency with 1-key Operation

The CX-Programmer features the "1-key Concept" to increase operability. Apart from inputs to ladder diagrams, history searches, and model jumps, 1-key operation can be used for simulation debugging as well.

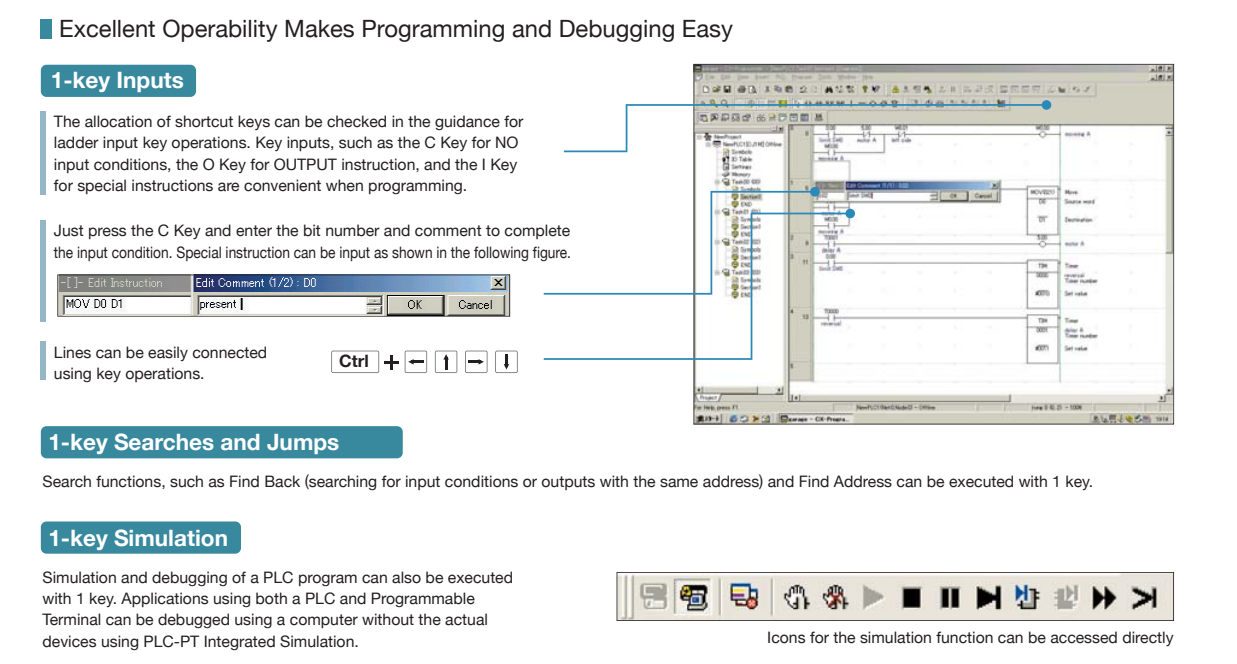

#### Multiple Languages Can Be Combined To Make Programming Flexible

The multilingual feature supports IEC 61131-3. Programming is possible in a language that is appropriate for the process by combining ladder diagram and ST languages. Function blocks can be created to make programming even more efficient.

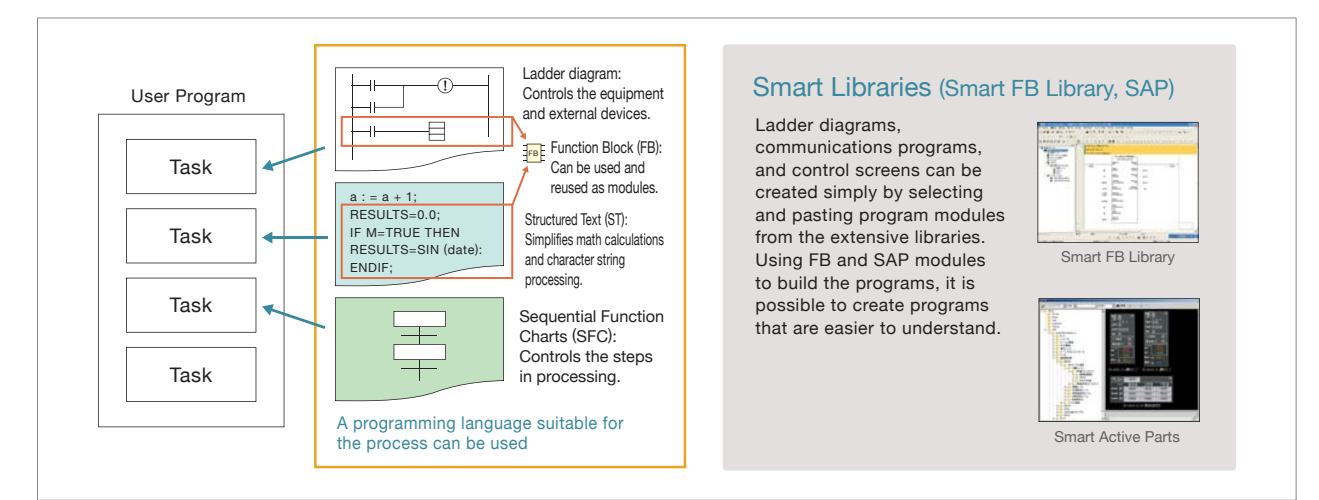

Applicable Models: CJ2

#### **NEW**

## Data Structures, Timer Data Type, and Counter Data Type **Support for data structures, a timer data type, and a counter data type makes reusing program designs much easier**

#### Data Structures

In addition to arrays, which can be used to manage data with the same data type, data structures can be used to manage data with different data types in the same structure. And the data structures are managed using names and data types rather than I/O memory addresses. Using data structures enables building legacy programs for data processing that can be easily reused.

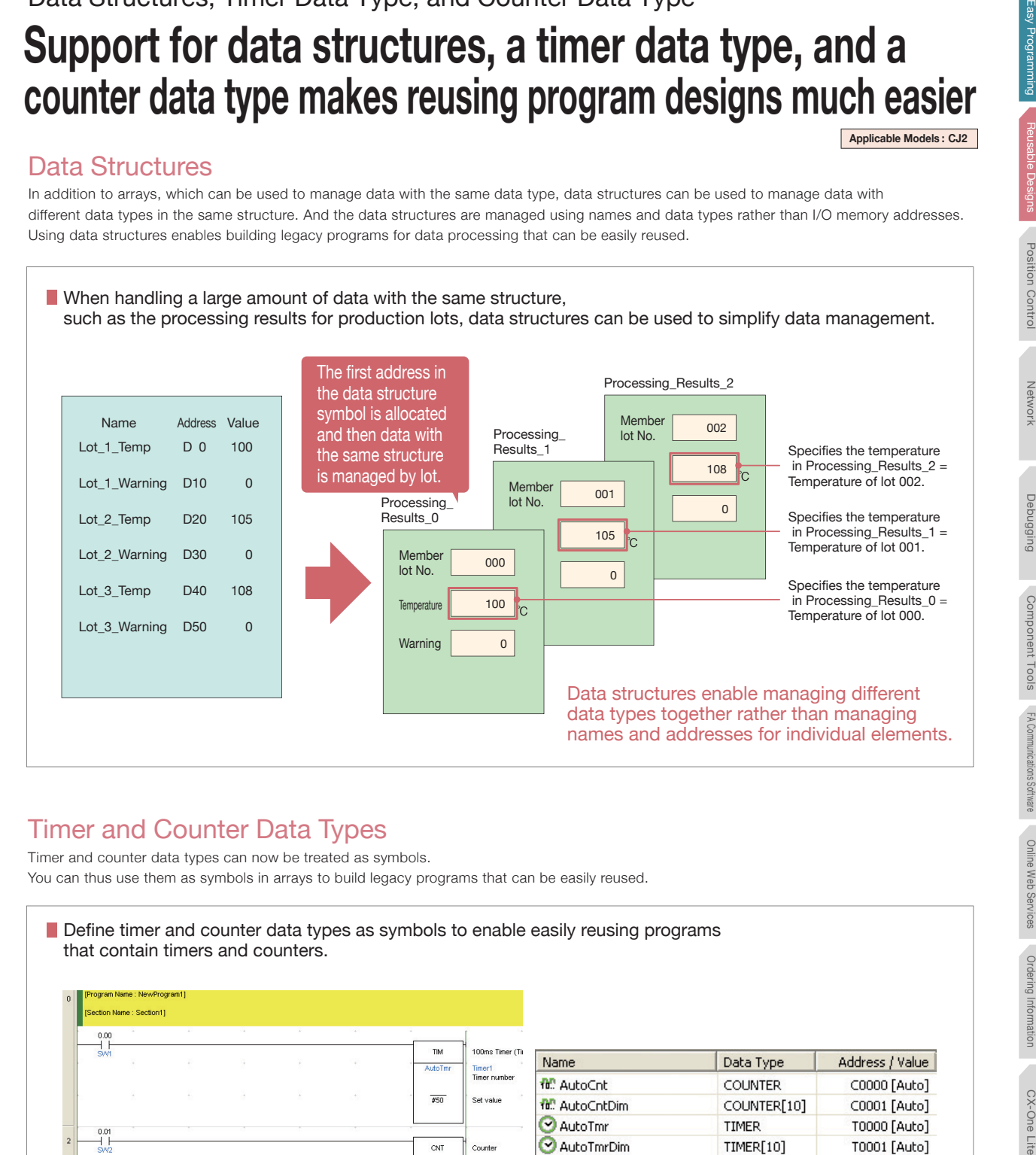

#### Timer and Counter Data Types

Timer and counter data types can now be treated as symbols. You can thus use them as symbols in arrays to build legacy programs that can be easily reused.

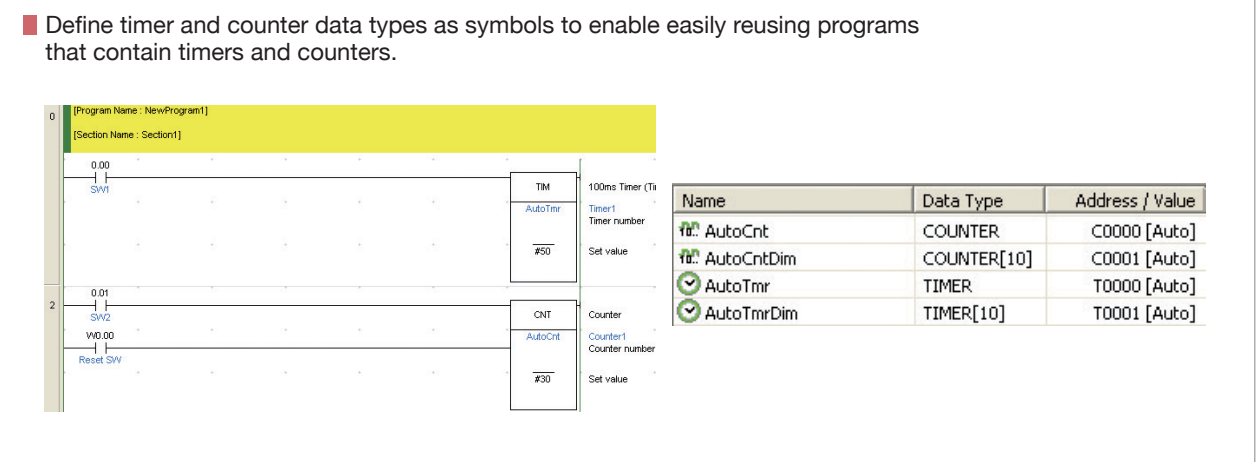

Network

Network

CX-Programmer

#### **NEW**

Improved Functionality for Position Control

### **Preliminary Verification of Memory Operation for Position Control Applicable Models : CJ1W-NC214/234/414/434**<br>This function will be supported for EtherCAT-compatible Position Control Unit in the near future

#### Use Memory Operation Previews for Smoother Startup

Verifying operation before transferring the memory operation data to the Unit enables smoother startup and reduces the work involved in system verification.

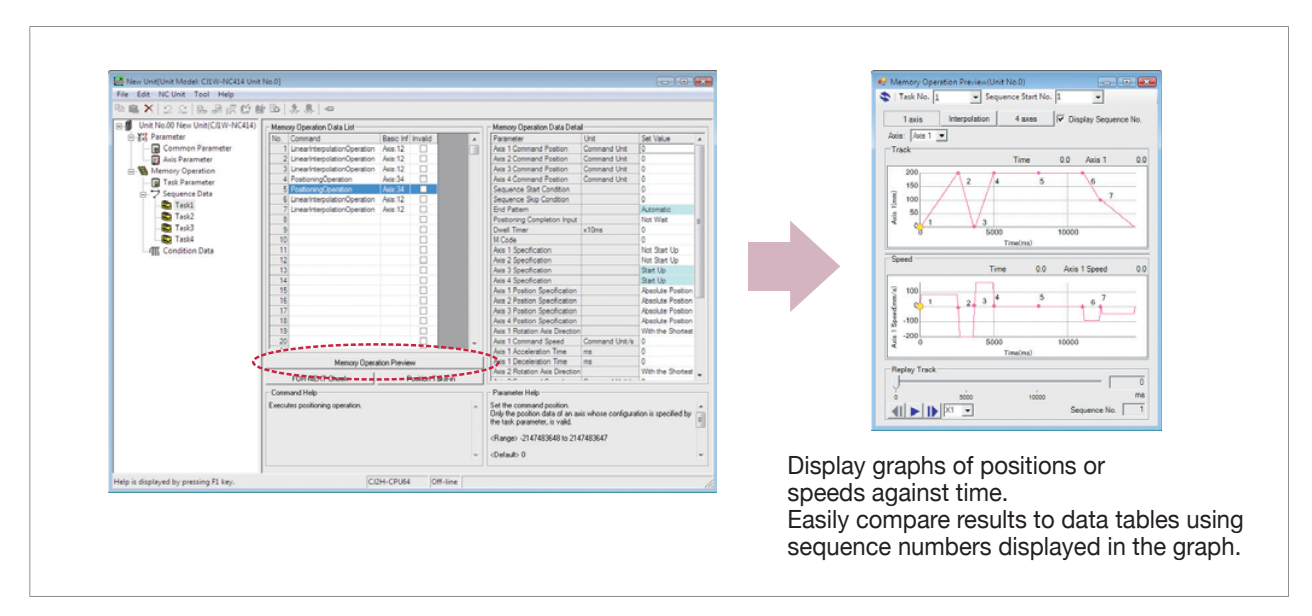

### Display Axis Movement Patterns for Two Interpolated Axes or for All Axes

You can verify movements by axis for each task. (Up to four axes can be displayed for each task.) Just click to switch the frame of reference for confirming operating patterns between one/two-axis interpolation, all axes, and pulse output instructions.

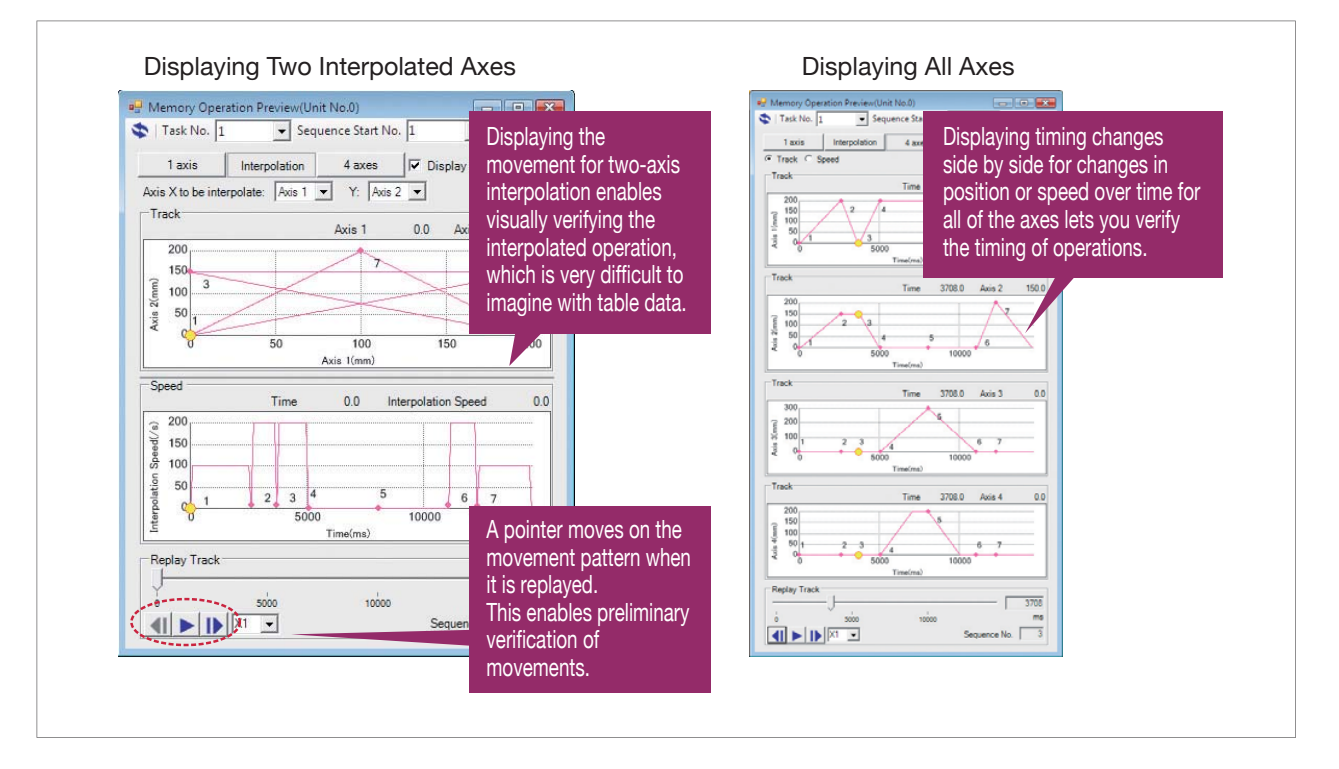

Downloaded from **Elcodis.com** electronic components distributor

#### **NEW COMING SOON**

Position Control Unit and Communications Setup Integrated into the CX-Programmer

## **Easily Achieve Position Control without Wading Through User Manuals** *Applicable Models : CJ1W-NC 81***</u>**

#### Setup the Position Control Units and Servo Drives from One Connection

Just connect the computer to a CPU Unit port to set up the EtherCAT-compatible Position Control Units and EtherCAT communications. You can also directly start the CX-Drive Support Software to set the Servo Drives connected to the Position Control Units.

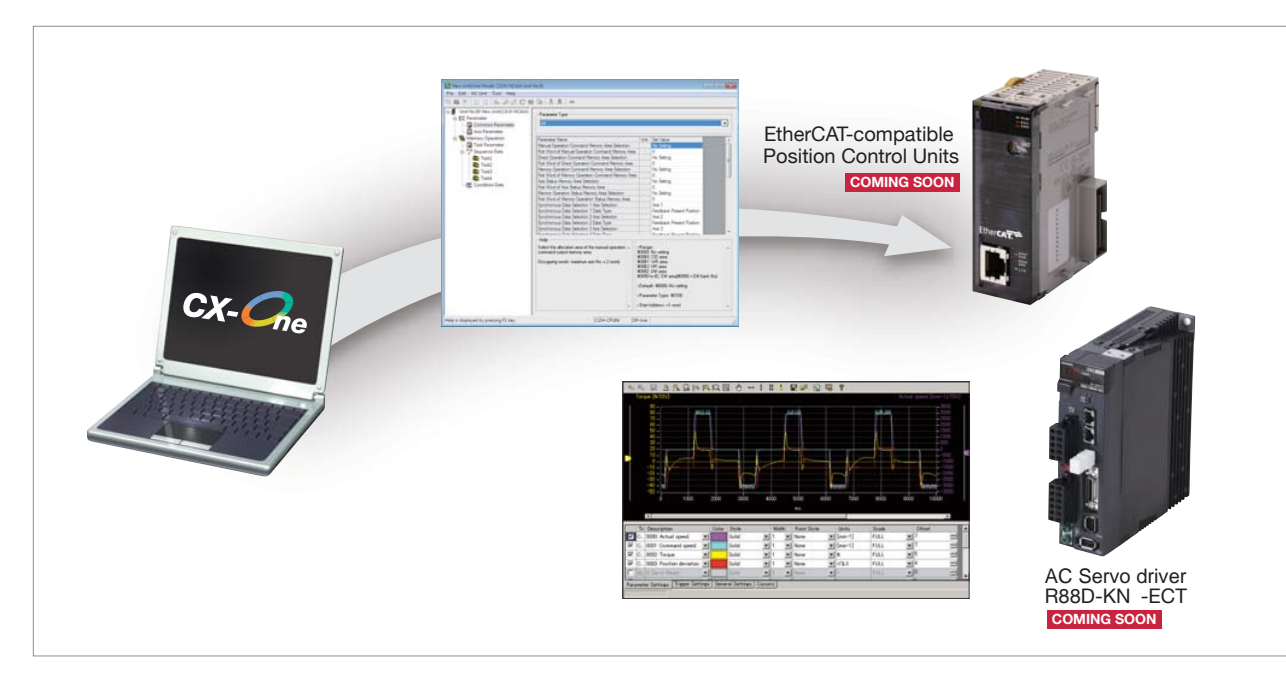

### Automatic Network Setup

The communications parameters for EtherCAT-compatible Position Control Units can be set simply by selecting a menu command.

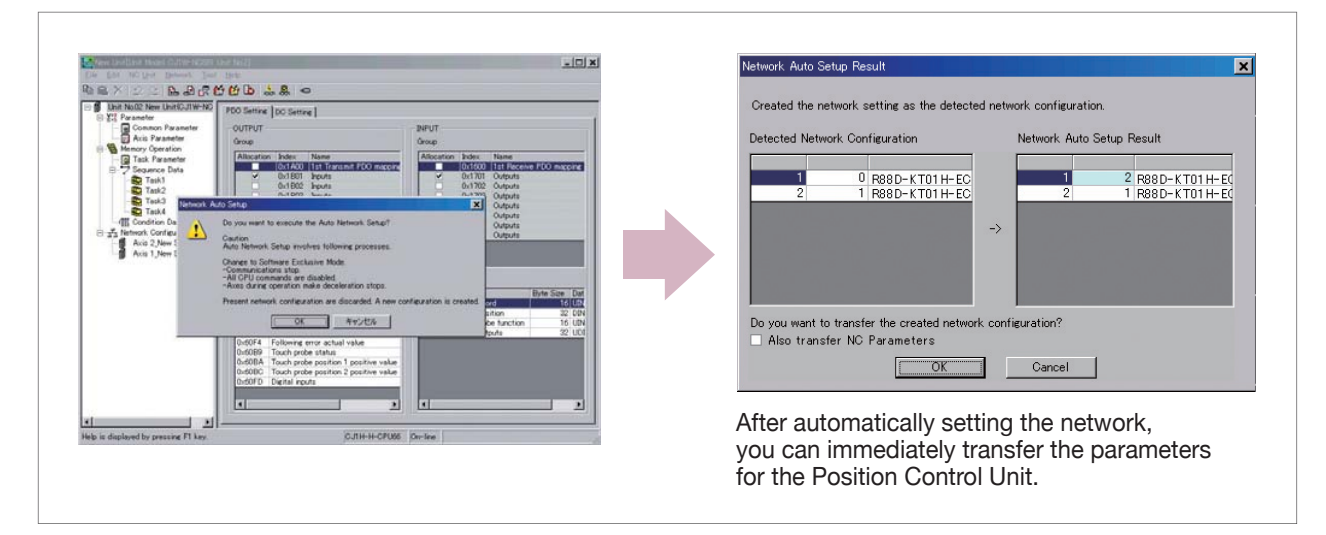

Network

**MetWON** 

Position Control

Easy Programming Reusable Designs

Debugging Component Tools

Casy Programming Reusable Designs Lite Easy Programming Debarat Review Debarat Review Debarat Review Designs Designs Designs Designs Designs Designs Designs Designs Designs Designs Designs Designs Designs Designs Designs D

Debugging

**Ordering Information Position Position Position Position Position Position Position Position Position Position** 

Component Tools

FA Communications Software

FA Communications Software

Online Web Services

Ordering Information

CX-One Lite

Online Web Services

## **Network**

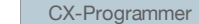

CX-Integrator

Network Configurator

#### NEW

USB and EtherNet/IP Ports are Standard Features for SYSMAC CJ2 CPU Units

## **Easier Connection to PLCs**

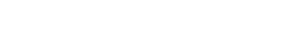

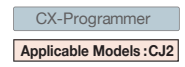

#### Easy connection with USB

A standard USB cable can be easily connected to the USB port on the front of the CPU Unit.

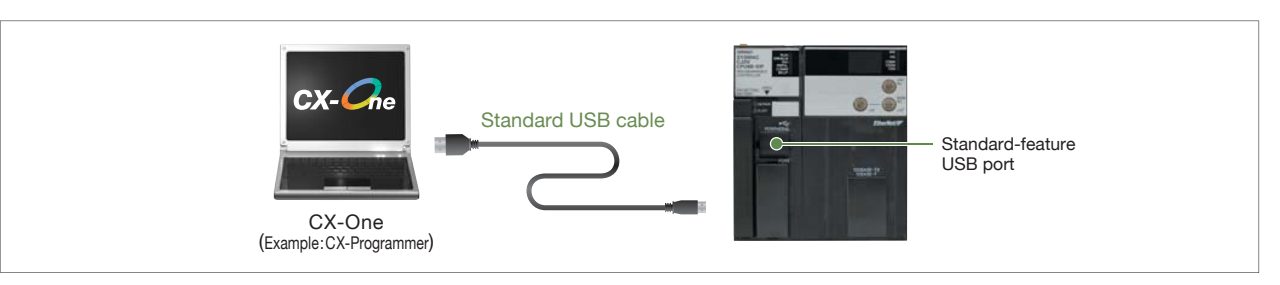

### Easy Connection with EtherNet /IP

Easy connection by specifying the computer LAN (Ethernet) port and IP address only.

\*CJ2(built-in EtherNet/IP) CPU Units only.

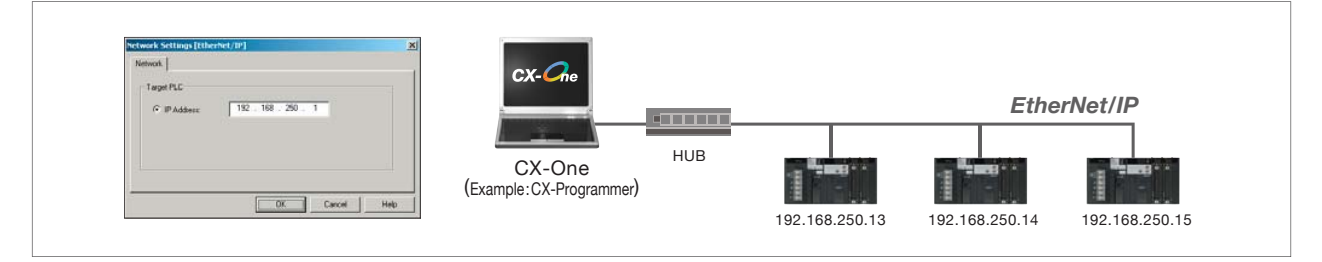

### Prevent Connection Errors by Verifying PLC Names

The CJ2 CPU Unit can record a PLC name. Errors in transfers can be prevented ahead of time because the PLC name can be compared with what is in the project file when connecting online.

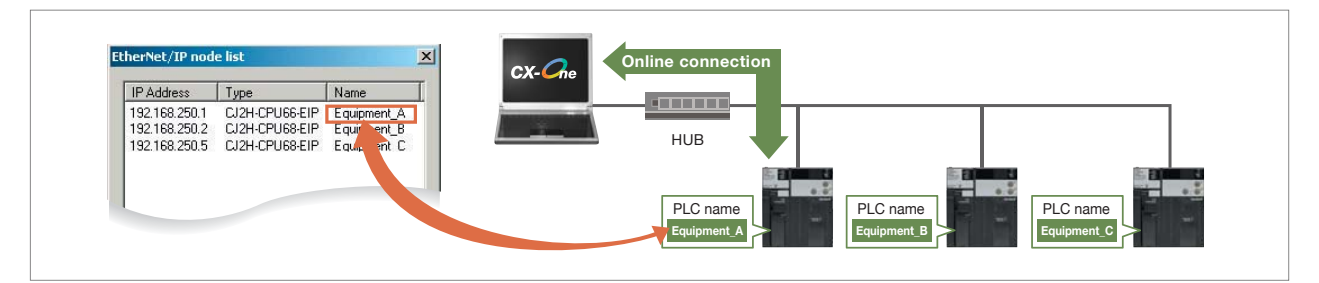

#### Browse and Connect from the EtherNet/IP Connection List

Even if the IP address is unknown, you can browse a list of PLCs connected to the EtherNet/IP and select one to connect to it. With this, remote debugging and maintenance can be conducted smoothly on site.

\*CJ2(built-in EtherNet/IP) CPU Units only.

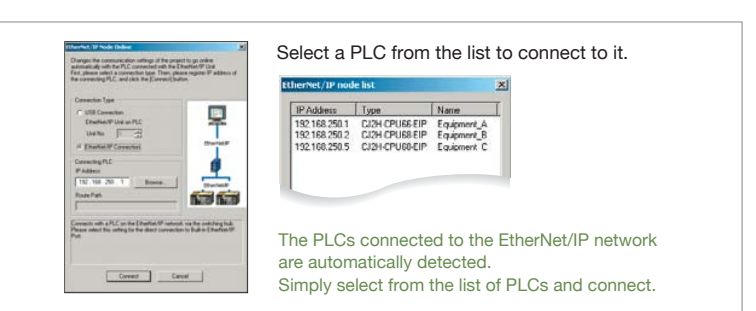

#### NEW

Integration of Network Construction and Parameter Settings

## **Easy Setting of Tag Data Links for EtherNet/IP**

In addition to creating data links with the EtherNet/IP Datalink Tool using I/O memory addresses, you can also use network symbols for tags to easily create the data links.

With EtherNet/IP, high-speed, high-volume data links can be created with different cycle specifications for each applications, regardless of the number of nodes. \*CJ2(built-in EtherNet/IP) CPU Units only.

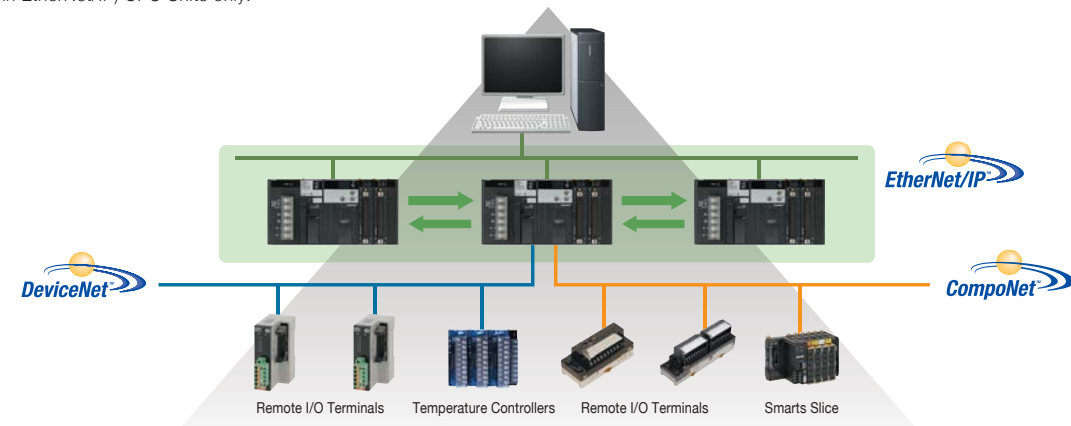

### EtherNet/IP Tag Data Link Setting Wizard

A wizard can be used to easily set the tag data links for Ethernet/IP by importing the network symbols for tags from the CX-Programmer.

Network Configurator

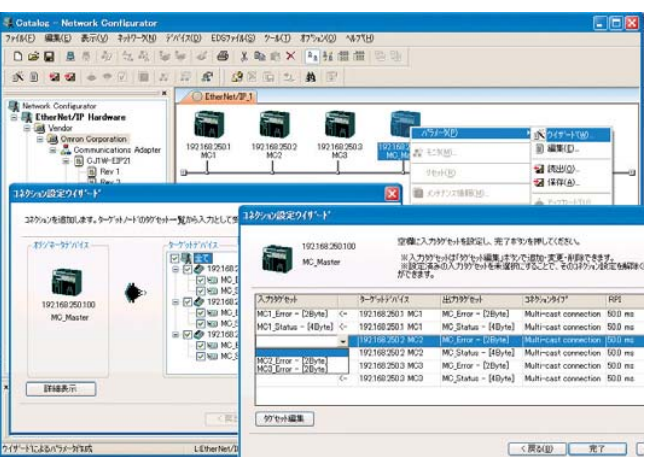

#### EtherNet/IP Datalink Tool

EtherNet/IP data links can be easily created by setting I/O memory addresses in data link tables.

**Network Configurator** 

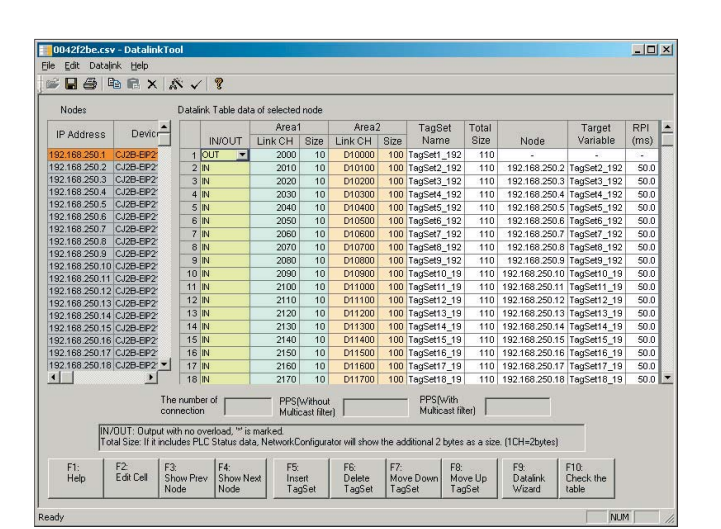

Easy Programming

FA Communications Software

CX-Programmer **CX-Integrator** 

### Comprehensive Debugging for Networks

## **Time Required for Onsite Startup and Debugging Has Been Significantly Reduced**

With CX-One version 4.0, debugging is efficient with simultaneously monitoring and management of multiple networks and PLCs

#### Management of Multiple Networks

The operation of networks with configurations consisting of multiple networks including PLC networks such as EtherNet/IP and Controller Link, field networks such as DeviceNet and CompoNet, and networks for Programmable Terminals and Serial Devices, can be restored simultaneously from the CX-One. Onsite start up and debugging can be conducted efficiently and without errors because PLCs and devices can be selected from the window to transfer programs and parameter data to the computer during operation.

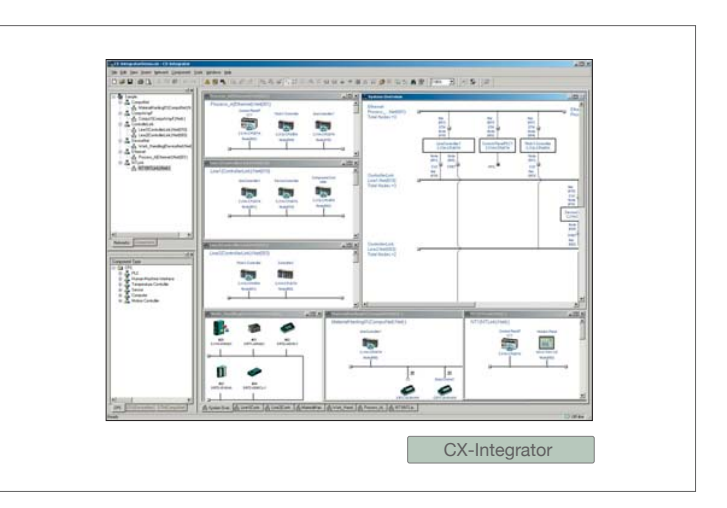

#### Ladder diagram Monitoring for Multiple PLCs

Multiple PLCs can be monitored by displaying them in series on the screen. This way it is easy to debug data links between PLCs and monitor the inputs and outputs of different PLCs.

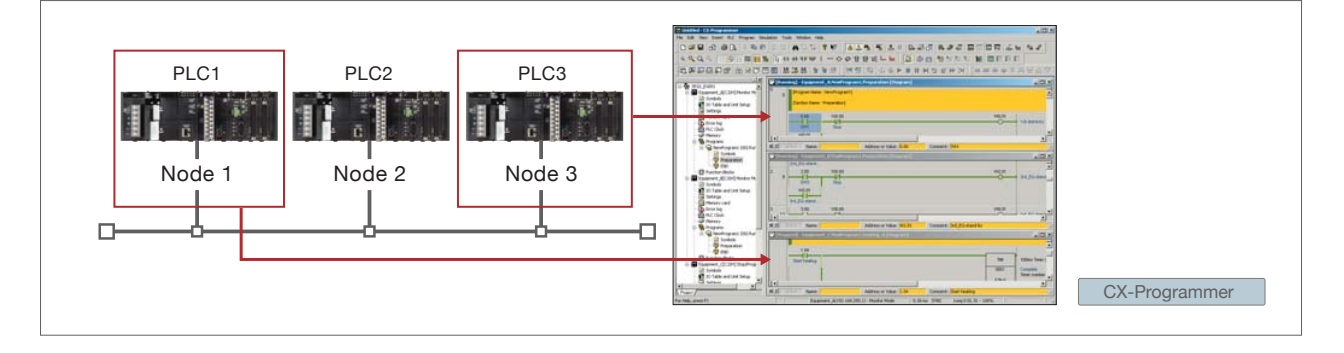

### Group Monitoring of Multiple PLC Input/Outputs in the Watch Window

The desired I/O data can be selected for multiple PLCs, such as input bits, output bits, and word I/O data, and monitored simultaneously. There are also functions such as the Binary Monitor and Forced Set/Reset functions that enables graphical monitoring the ON/OFF status of word data. All of these monitoring functions are easy to use.

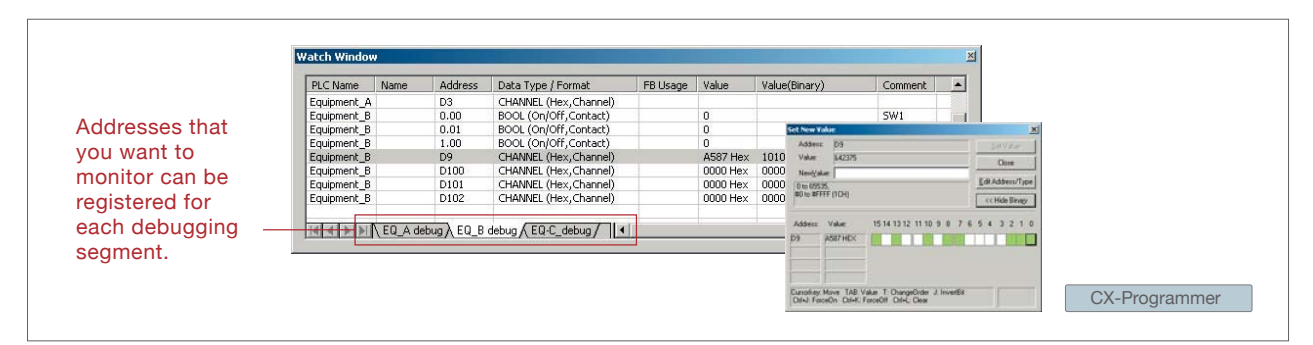

#### Time Require for Debugging and Maintenance Has Been Reduced with the Comprehensive Data Trace Function

Functionality and operability has been significantly upgraded compared to the previous data trace function. The new data trace function provides comprehensive debugging, such as I/O comment display of sampled addresses, specification using symbols, checking the measurement time between two selected points, and layering waveforms. Furthermore, data sampled from the CPU Unit's trace memory can be saved to a file on the computer at a specified frequency. This can be used as for long-term logging of data.

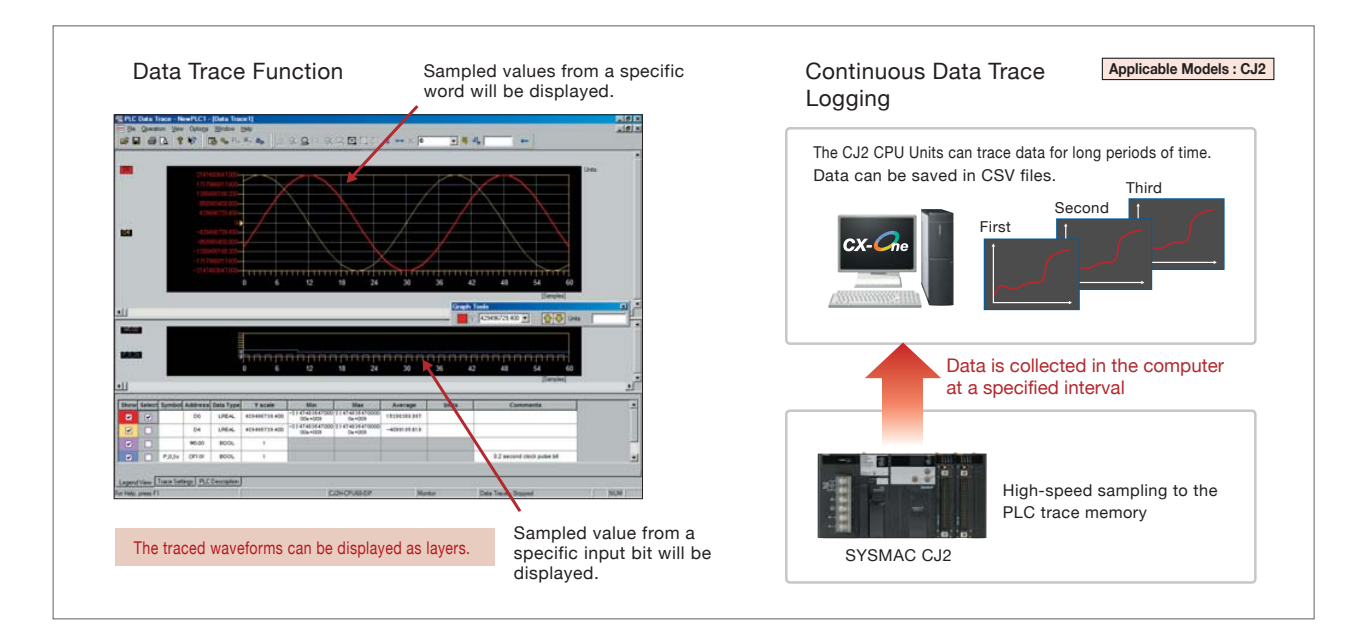

### Simulation Debugging

Programs can be debugged using a computer without the actual PLC. A wide range of languages, such as ladder diagram, sequential function charts (SFC), structured text (ST), and programs within function blocks are supported. Furthermore, programs can be edited online, bits can be force-set/reset, breakpoints can be set, and a PLC error simulator can be used.

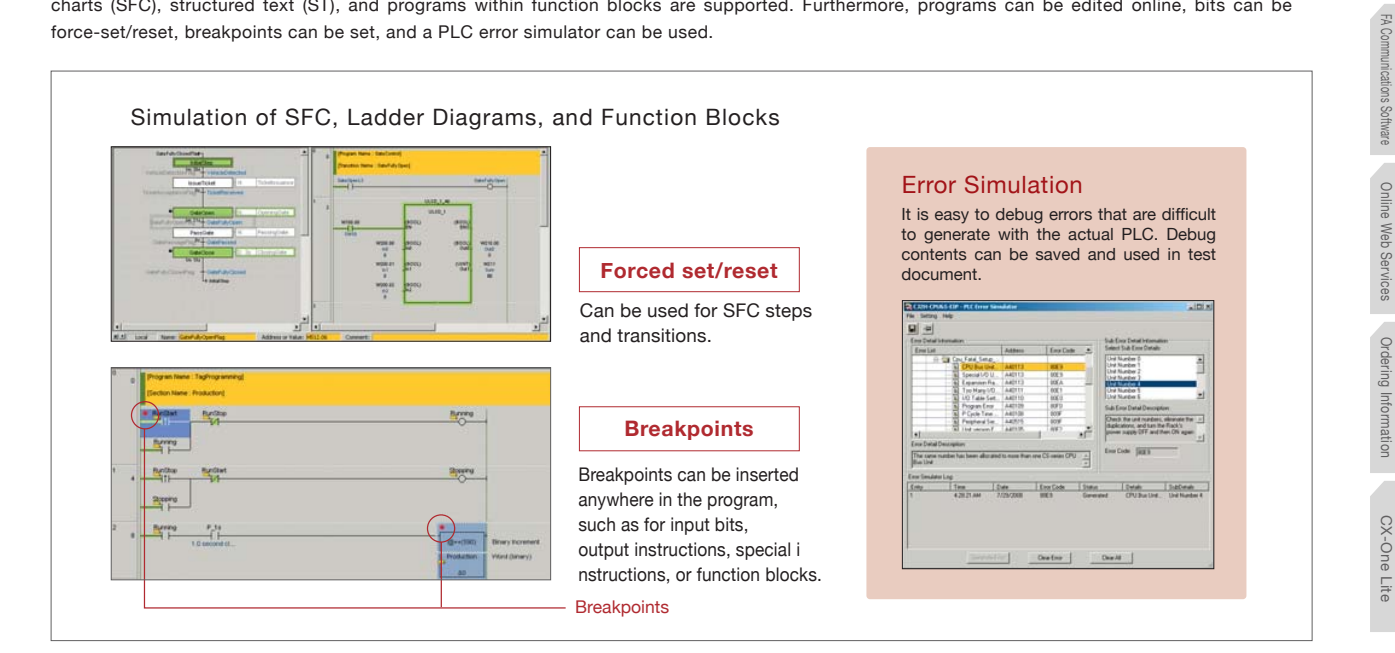

### No Size Restrictions for Online Editing of Function Blocks and **Sequential Function Charts**

**Applicable Models : CJ2** 

There are no size restrictions for the function blocks and SFC that can be edited online.

Network

Network

Easy Programming

Reusable Designs

Position Control

Debugging

Depugging

CX-One Lite Easy Programming Designs Designs Designs Designs Designs Des Designs Des Designs Designs Designs Designs Designs Designs Designs Designs Designs Designs Designs Des Designs Des Des Des Des Des Des Des Des Des D

Component Tools

Component Tools

Position Control Metwork Depending Depending Component Tools R-Scommistation Schrage Online Web Services Ordering Information

FA Communications Software

Online Web Services

a.

CX-Designer

## Products Are Highly Compatible and Easy to Use Because They Are from a Comprehensive PLC Manufacturer

## **The CX-Designer Simplifies the Processes from Screen Design to Debugging for the NS-series Programmable Terminals**

The time required for designing can be significantly reduced because of the compatibility with SYSMAC CJ-series PLCs. The process of designing screens is easier with expanded functionality.

**Applicable Units : NS Series NSJ Series**

### Communications Components and the Smart Active Parts(SAP)Library Significantly Reduces the Time Required to Create Ladder Diagrams and Screens

There are over 3,000 Smart Active Parts that can directly access OMRON PLCs and components. Simply select and paste a part from the SAP library onto the screen. Detailed screens and ladder diagrams do not need to be created.

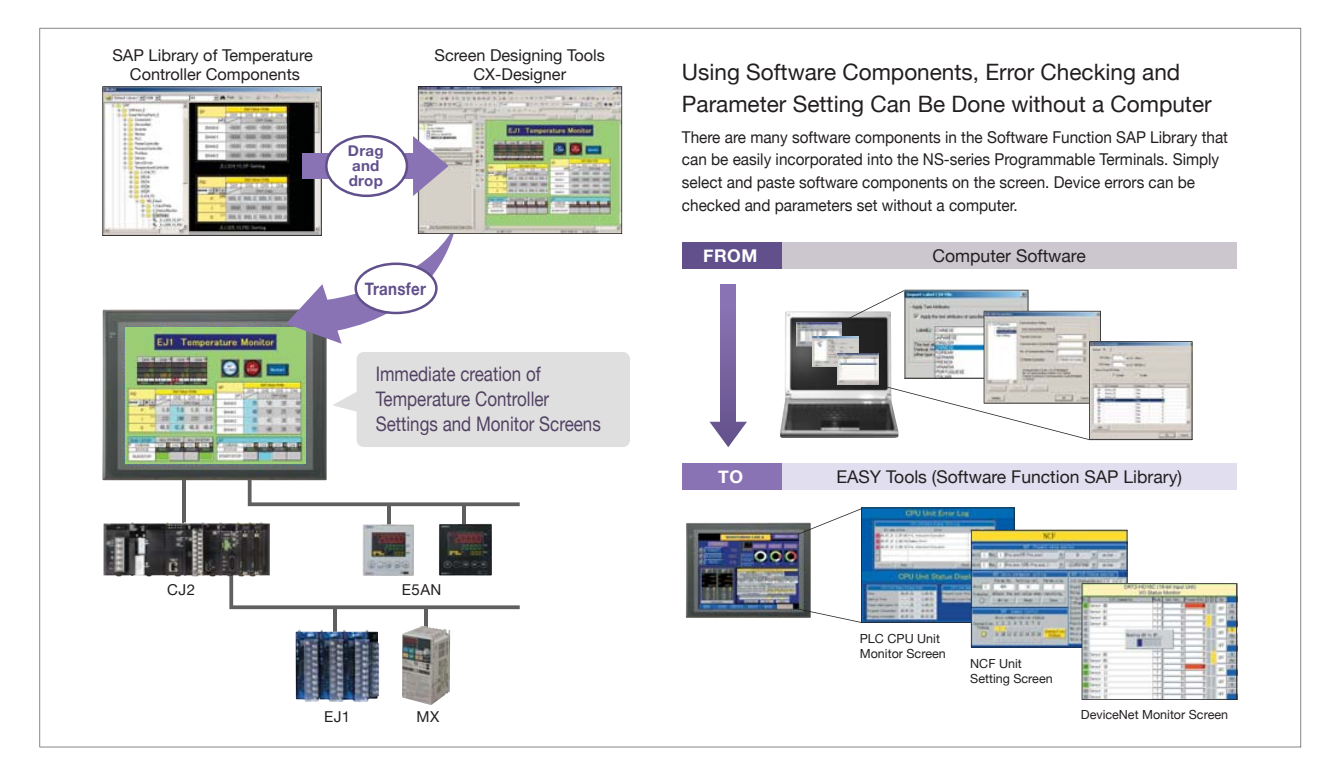

### The Troubleshooter SAPs Can Be Used Onsite without Computers or Manuals

There is a troubleshooter SAP library that covers all PLC Units. If there is a PLC error, the troubleshooter SAP library explains the cause and how to implement countermeasures in a way that it is easy to understand.

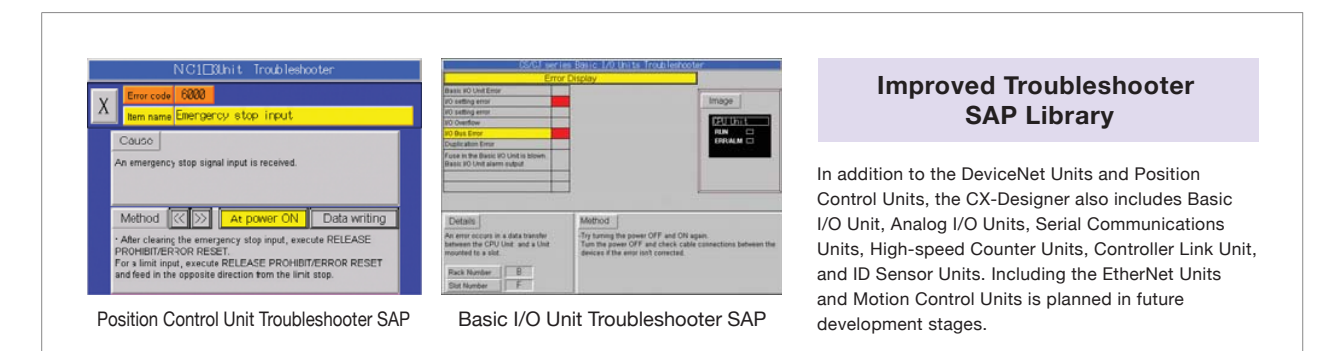

#### Integrated Simulation with the PLC Ladder Diagrams

Test functions for the CX-Designer and CX-Programmer are linked through the CX-Simulator on a computer. This enables screens and ladder diagrams to be checked simultaneously, significantly improving the debugging efficiency. A new Integrated Simulation Button has been added to the CX-Programmer. Furthermore, work efficiency has been significantly improved with the function that enables work windows to be pinned in front, and a flexible zoom function.

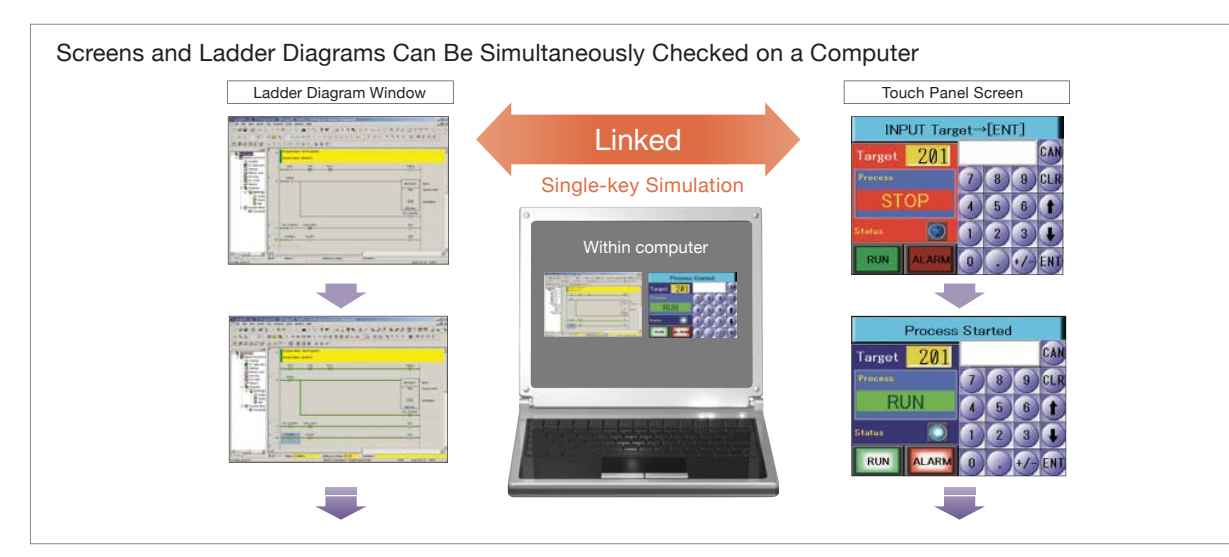

#### The Comprehensive Screen Designing Software Makes for Easy Creation of Multifunction Screens

A Multifunction Object is a collection of the functions of various objects. Multiple functions can be operated with a single press of a button without using cumbersome macros. Setting Multifunction Objects is easy. For example, you can visually create a setting like "Change the screen when the device operation start bit turns ON and the value is set" using the software.

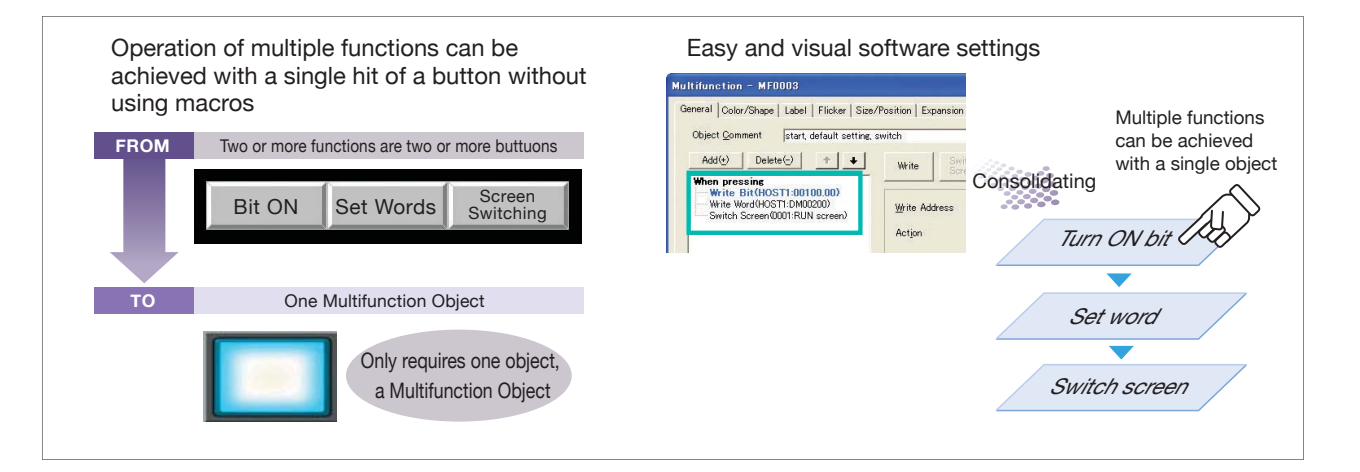

### **Use the NV-Designer to Easily and Quickly Design Screens for the NV Series of Compact PTs**

**Applicable Units : NV Series**

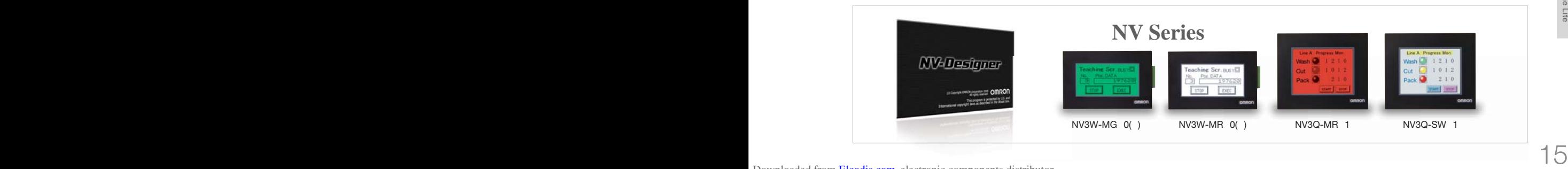

Network

Network

Easy Programming

Reusable Designs

Position Control

Debugging

Debugging

CX-One Lite Easy Programming Drogramming Designs Deputy Designs Designs Designs Designs Designs Designs Designs Designs Designs Designs Designs Designs Designs Designs Designs Designs Designs Designs Designs Designs Design

Component Tools

Component Tools

Position Control Metric Provided Controller Controller Tools T-Rogmanisation Controller Controller Controller Controller Controller Controller Controller Controller Controller Controller Controller Controller Controller Co

FA Communications Software

FA Communications Software

Online Web Services

Ordering Information

CX-One Lite

Online Web Services

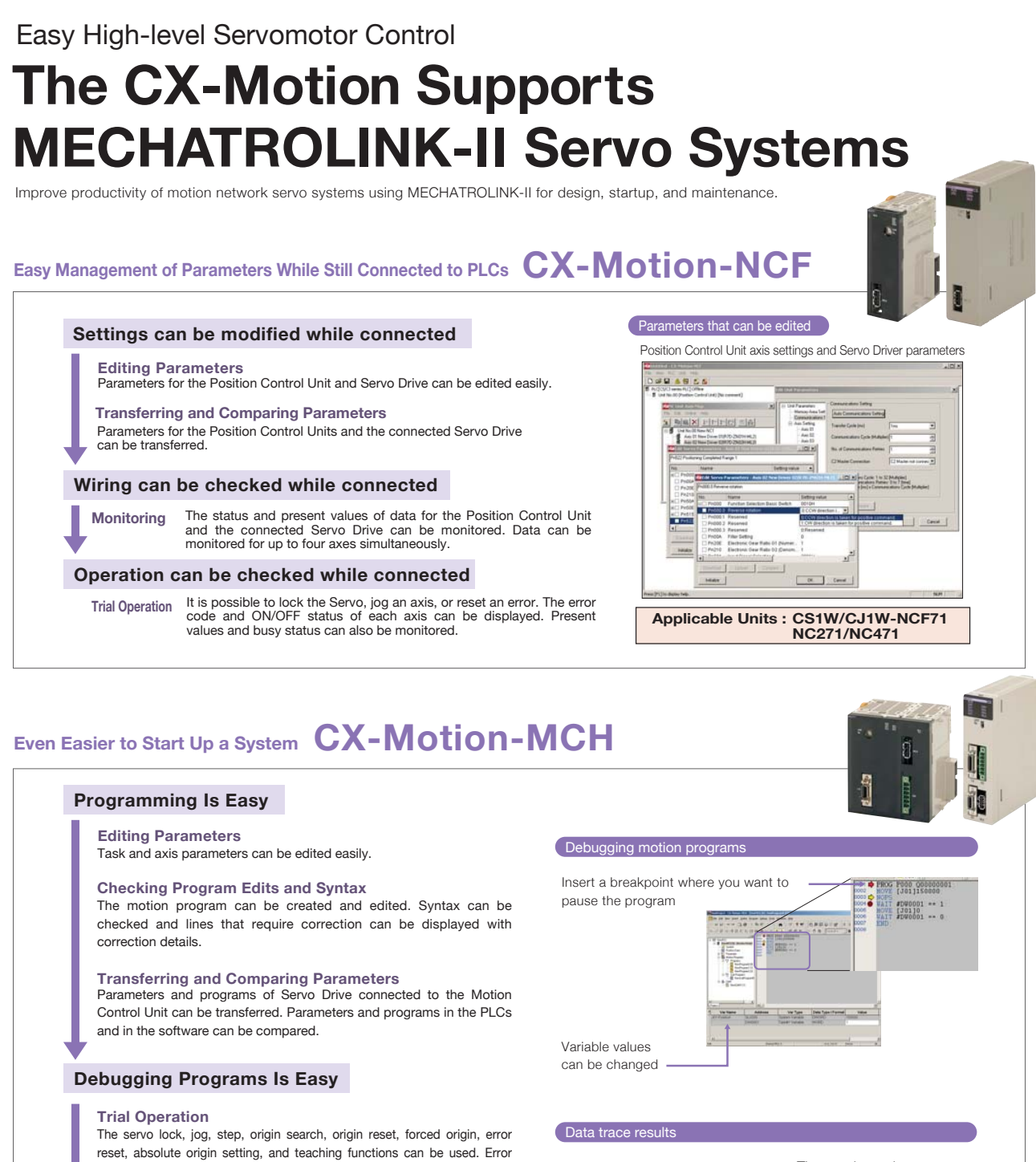

codes and the ON/OFF status of axis I/O can also be displayed. Because of this, device startup and adjustments can be made easily.

#### **Debugging Motion Programs**

Motion programs can be executed using the software. It is easy to debug and make corrections using breakpoints.

#### **Checking Operation Is Easy**

#### **Data Trace Function**

The values of each variable in the Motion Control Unit can be traced. The results are displayed in a graph and can be used for checking operation or making adjustments.

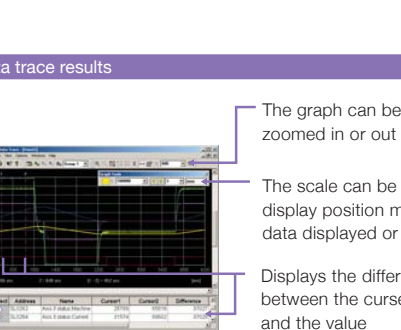

The graph can be

The scale can be changed, display position moved, and data displayed or hidden

Displays the difference of between the curser position

**Applicable Units : CS1W/CJ1W-MCH71**

## From Parameter Settings to Temperature Data Management **The CX-Thermo/CX-Process Tool Software Supports High-level Temperature Control**

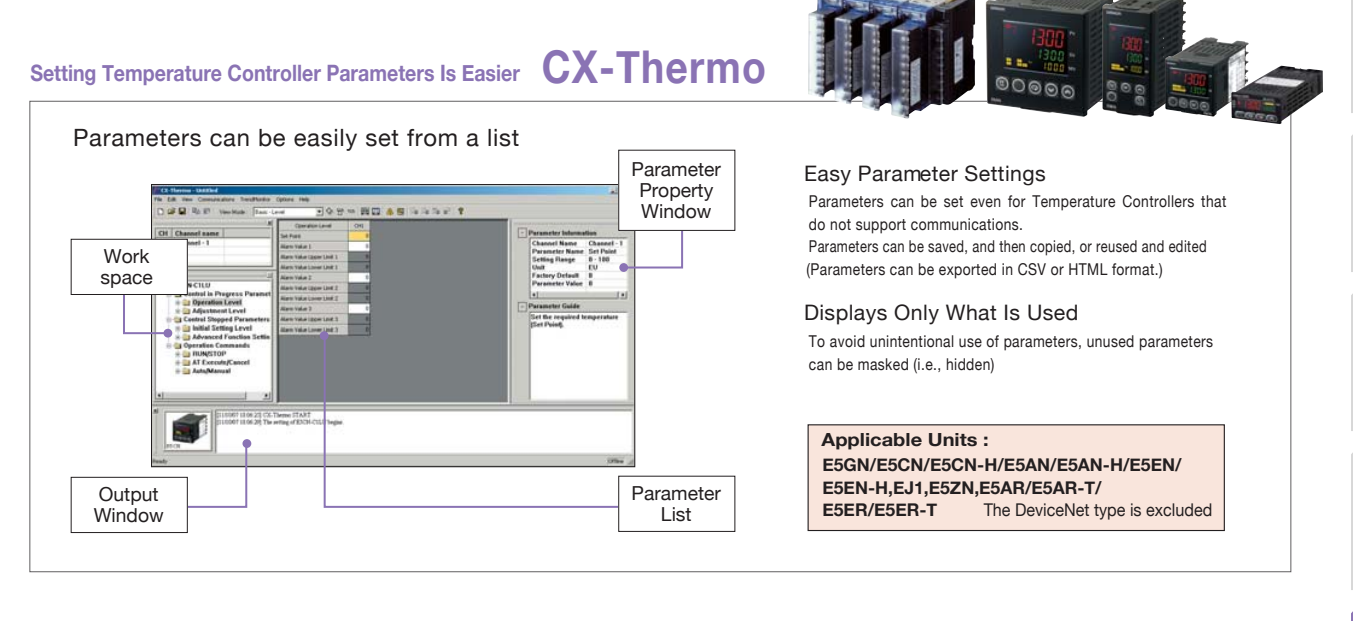

### **Programming for the Process Controller Is Easier CX-Process Tool**

## Control Programs Can Be Constructed By Pasting Function Blocks **Project** workspace Output **Window** Content check (block diagrams, etc.)

#### Control Can Be Customized

Control programs can be constructed by pasting function blocks and connecting them. They can be used for simple PID control, program control, and cascade control.

#### Easy Creation of an HMI

Screens for the NS-series PTs (NS runtime screen) are automatically generated from the function block programs. Standard control screens and tuning screens do not need to be created manually.

#### **CJ1G-CPU4P/CPU4P-GTC, CS1W-LCB01/LCB05/LCB05-GTC, CS1W-LC001,CS1D-CPU6P Applicable Units :**

### **CX-Thermo/CX-Process Tool Support Software**

## Adjusting Parameters While

PID parameters can be adjusted while monitoring the present value (PV), setting point (SP), and manipulated variable (MV). Trend data can be saved in CSV format. (CX-Thermo Trend Viewer, CX-Process Tool Support Software Tuning Screen)

#### Controlling with a Reliable Control Algorithm (See note.)

Monitoring Trends The execution of the autotuning (AT) function that calculates the PID constants and the fine tuning (FT) function that improves controllability exactly as required are made easy with an intuitive user interface. The interference overshooting adjustment function is supported to adjust overshooting when interference occurs, and the gradient temperature control function achieves constant internal temperatures for multi-point temperature control with interference.

Note: Supported functions depends on the product being used. Refer to product manuals for details.

Programming

CX-One Lite

## Web Support Services for CX-One

OMRON'S CX-One offers many service options in the Internet environment so that engineers and online support is available from anywhere in the world 24 hours a day.

Online User Registration

When you register online as a user of CX-One, all CX-One software components can be registered at once. The online registration website can be accessed from Japan, North America, South America, Central America, Europe, Africa, Asia, China, Taiwan, and Korea. You can access the Internet services from anywhere once you have registered.

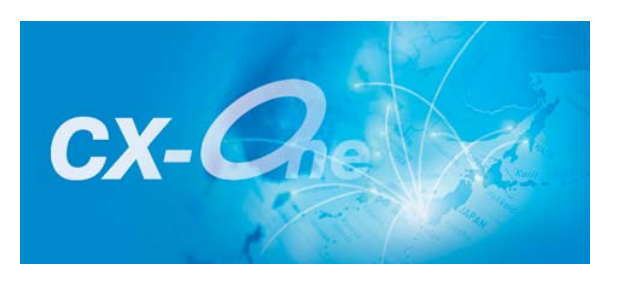

#### Automatic Update

With the automatic update function of CX-One, the latest update information for your computer environment can be searched for and applied using the network environment. Your CX-One can be constantly updated to the latest state. It is also possible to update only the necessary tools.

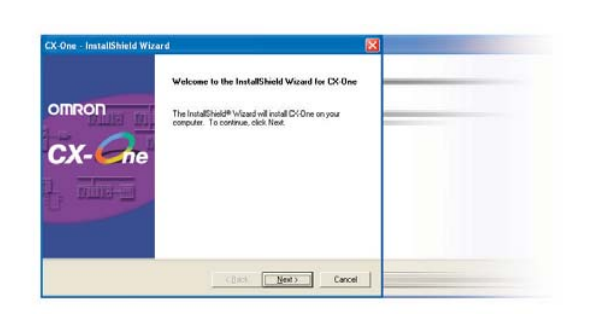

#### Download Services

Control devices that were made available after you purchased the Support Software can be used if you download the latest Smart Libraries from the Internet. A customized library can be made by downloading the Smart FB Library and Smart Active Parts for the hardware that you require. Programming is also easy by selecting and pasting the necessary parts.

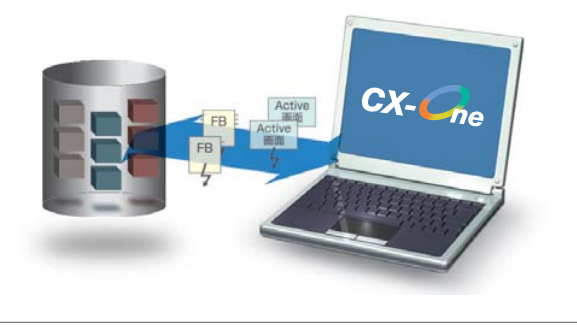

### Ordering Information

#### **Ordering Information**

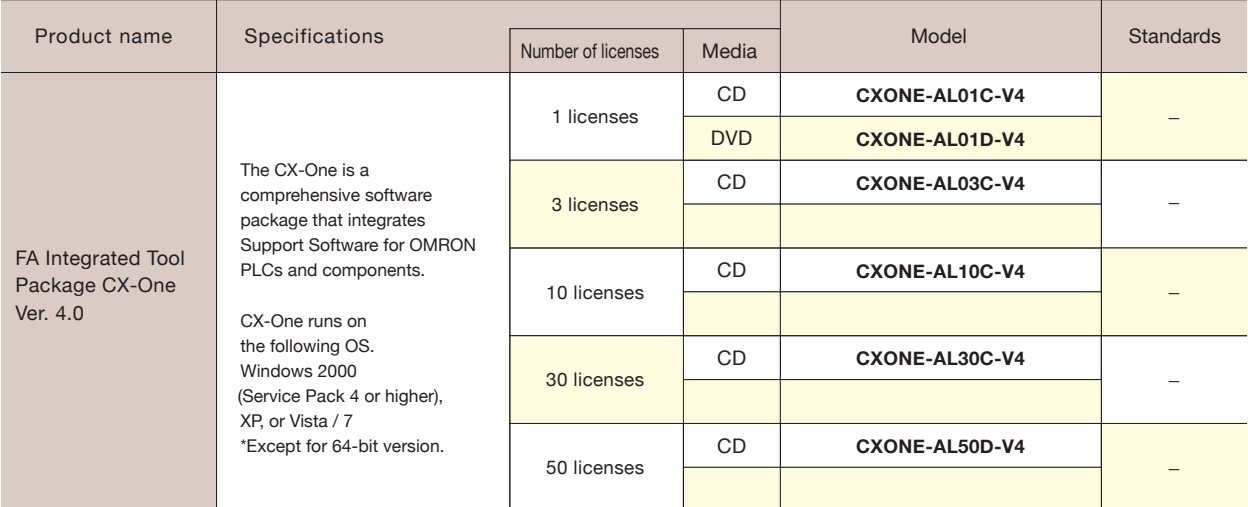

Note 1. Site licenses are available for users who will run CX-One on multiple computers. Ask your OMRON sales representative for details.

#### **System Requirements**

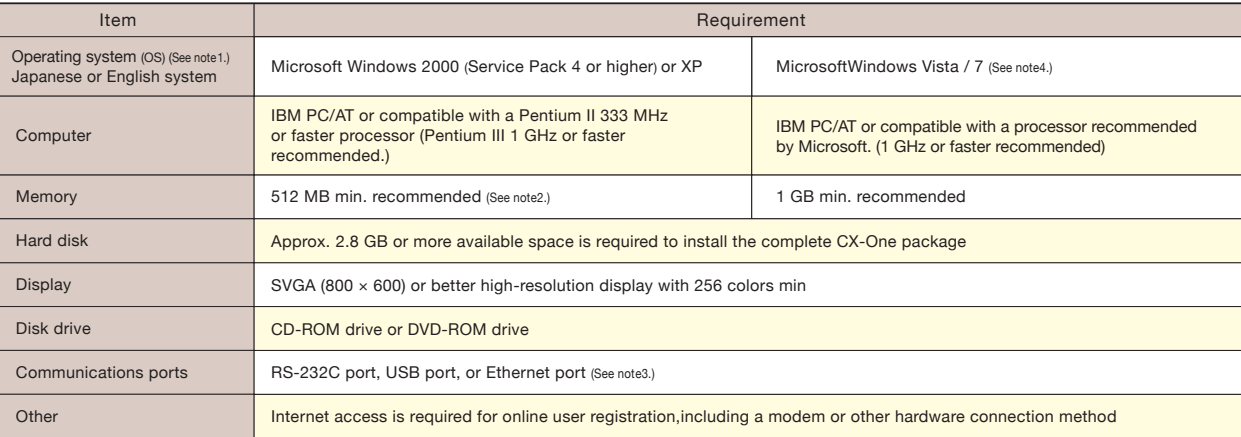

Note1. Precaution on CX-One operating system: The system requirements and hardware disk capacity depend on the system environment. The 64-bit operating systems cannot be used.

2. The amount of memory required varies with the Support Software used in CX-One for the following Support Software. Refer to user documentation for individual Support Software for details. **CX-Programmer, CX-Designer, CX-Thermo, CX-Simulator, CX-Protocol, CX-Motion, CX-Drive, CX-Process Tool, and Faceplate Auto-Builder for NS.**

3. Refer to the hardware manual for your PLC for hardware connection methods and cables to connect the computer and PLC.

4. The following restrictions apply when CX-One is used with Microsoft Windows Vista / 7. 1) Some Help files cannot be accessed.

The Help files can be accessed if the Help program distributed by Microsoft for Windows Vista (WinHlp32.exe) is installed. Refer to the Microsoft homepage listed below or contact Microsoft for details on installing the file.

(The download page is automatically displayed if the Help files are opened while the user is connected to the Internet.) http://support.microsoft.com/kb/917607/en-us

2) Restrictions apply to operation of some applications. Refer to the Setup Manual for details.

#### **Support Software in CX-One Version 4.0**

The following tables lists the Support Software that can be installed from CX-One

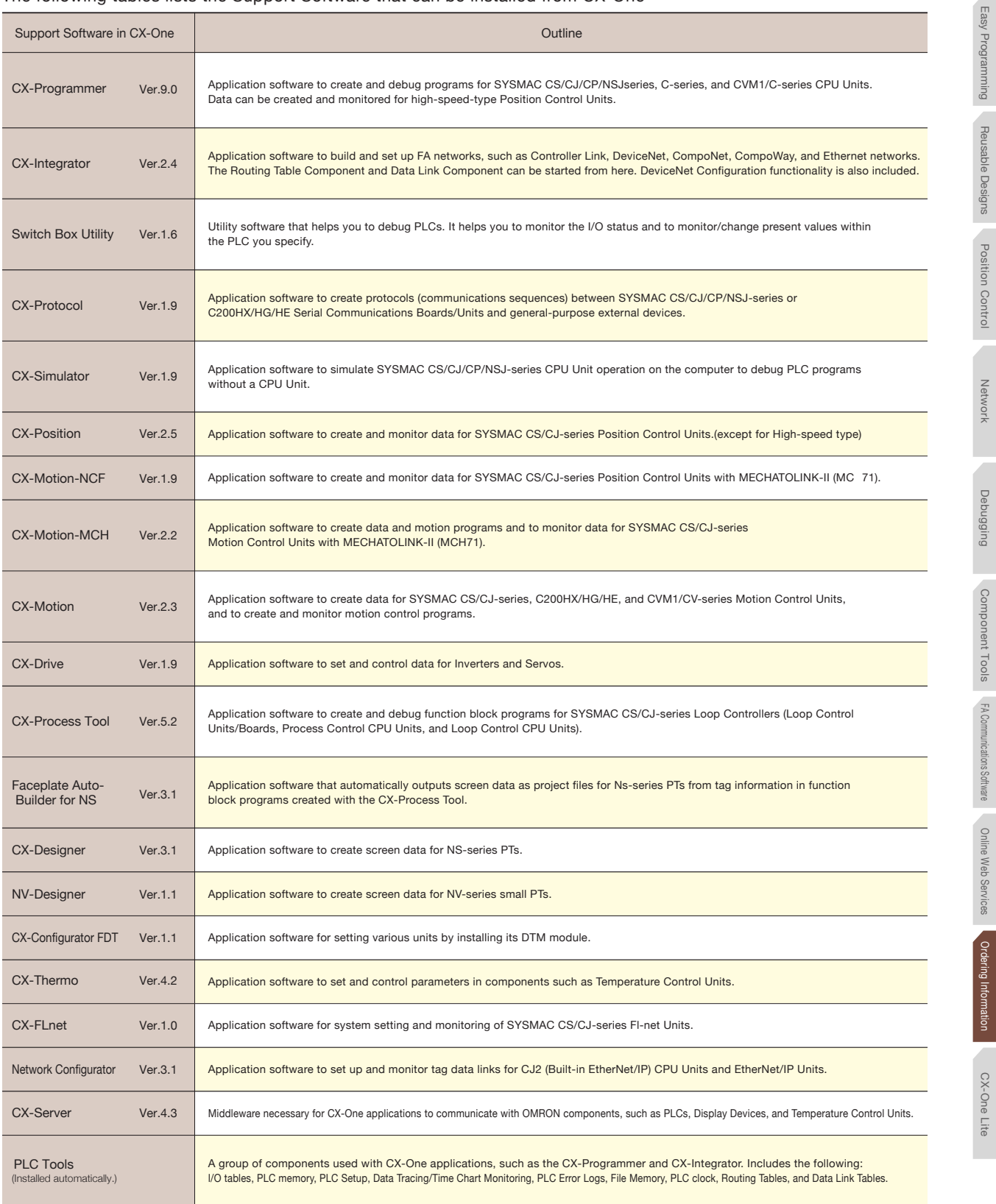

Network

Debugging Component Tools

Easy Programming Reusable Designs Position Cone Lite Explorer Debugging Component Tools FAC/one Lite Articratications Reusable Designs Debugging Reusable Designs Critications Reusable Designs Debuild Reunications Reusable

Position Position Position Position DD Deferences Position Providence Dombon Position Position Position Position Position Position Position Position Position Position Position Position Position Position Position Position P

FA Communications Software

Online Web Services

# **CX-One Lite**

#### The Ideal Software Package for Compact PLCs

Simplified setting operations are ensured by Micro PLC Edition CX-Programmer (the ideal PLC programming software for small-scale systems), along with Support Software to set NS/NV-series PTs, Temperature Controllers, and Servo Drives.

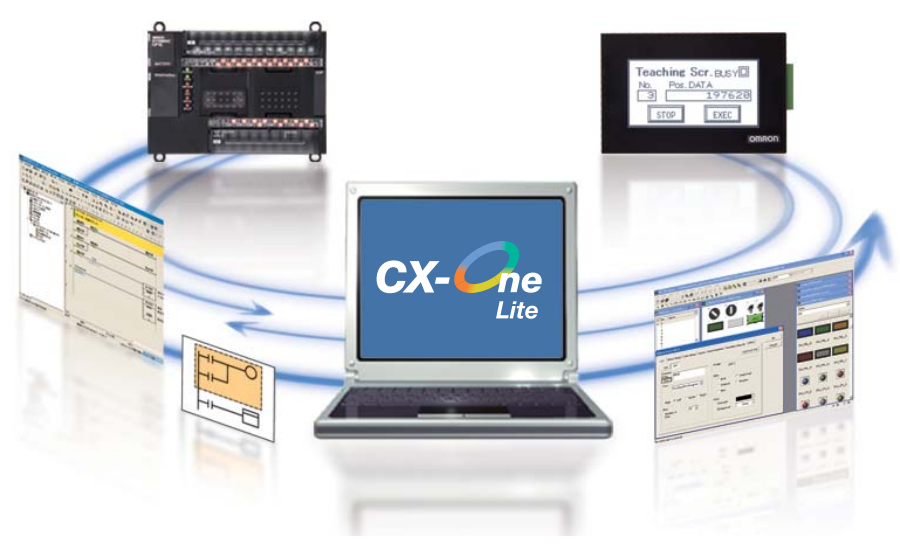

### **Features**

- Simplified setting operations are ensured by Micro PLC Edition CX-Programmer (the ideal PLC programming software for small-scale systems), along with Support Software to set NS/NV-series PTs, Temperature Controllers, and Servo Drives.
- Total lead time until the system is up and running is reduced.

#### **Support Software in CX-One**

The following tables lists the Support Software that can be installed from CX-One

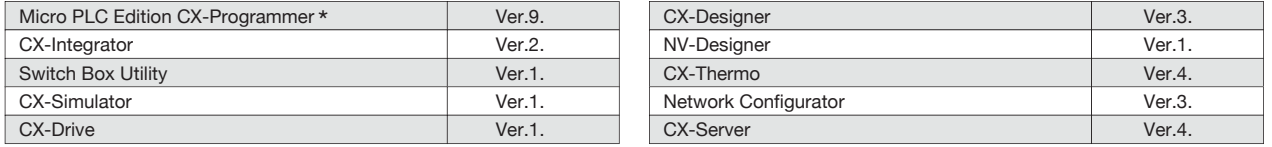

\* Applicable models: CP1, CPM, SRM1

The CX-One and CX-One Lite cannot be simultaneously installed on the same computer.

### **Ordering information**

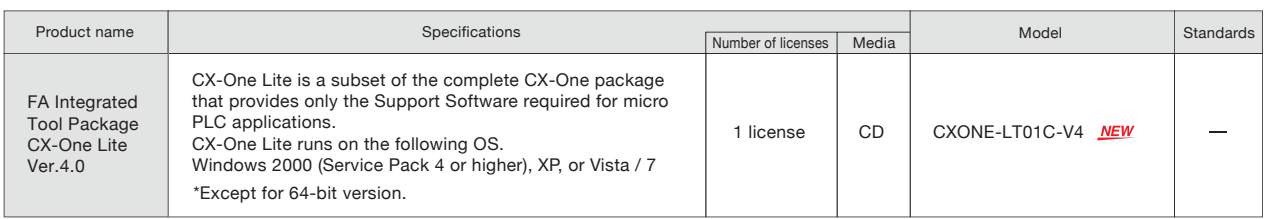

## **Terms and Conditions of Sale**

- Offer; Acceptance. These terms and conditions (these "Terms") are deemed part of all quotes, agreements, purchase orders, acknowledgments, price lists, catalogs, manuals, brochures and other documents, whether electronic or in writing, relating to the sale of products or services (collectively, the "Products") by Omron Electronics LLC and its subsidiary companies ("Omron"). Omron<br>objects to any terms or conditions proposed in Buyer's purchase order or other<br>documents which are inconsistent with, or in addition to, these Terms.<br>P
- on any unshipped portions of outstanding orders. Payments for Products are due net 30 days unless otherwise stated in the invoice.
- 3. <u>Discounts,</u> Cash discounts, if any, will apply only on the net amount of invoices<br>sent to Buyer after deducting transportation charges, taxes and duties, and<br>be allowed only if (i) the invoice is paid according to Omro
- and (ii) Buyer has no past due amounts.<br>4. Interest. Omron, at its option, may charge Buyer 1-1/2% interest per month or<br>the maximum legal rate, whichever is less, on any balance not paid within the stated terms.
- 
- 5. <u>Orders</u>. Omron will accept no order less than \$200 net billing.<br>6. <u>Governmental Approvals.</u> Buyer shall be responsible for, and shall bear all costs involved in, obtaining any government approvals required for the impor-tation or sale of the Products.
- 7. Taxes. All taxes, duties and other governmental charges (other than general<br>real property and income taxes), including any interest or penalties theron,<br>imposed directly or indirectly on Omron or required to be collecte indirectly by Omron for the manufacture, production, sale, delivery, importa-tion, consumption or use of the Products sold hereunder (including customs duties and sales, excise, use, turnover and license taxes) shall be charged to and remitted by Buyer to Omron.
- Financial. If the financial position of Buyer at any time becomes unsatisfactory to Omron, Omron reserves the right to stop shipments or require satisfactory security or payment in advance. If Buyer fails to make payment or otherwise comply with these Terms or any related agreement, Omron may (without liabil-ity and in addition to other remedies) cancel any unshipped portion of Products sold hereunder and stop any Products in transit until Buyer pays all amounts, including amounts payable hereunder, whether or not then due, which are owing to it by Buyer. Buyer shall in any event remain liable for all unpaid accounts.
- 9. Cancellation; Etc. Orders are not subject to rescheduling or cancellation unless Buyer indemnifies Omron against all related costs or expenses.
- 10. Force Majeure. Omron shall not be liable for any delay or failure in delivery<br>resulting from causes beyond its control, including earthquakes, fires, floods,<br>strikes or other labor disputes, shortage of labor or materi
- machinery, acts of sabotage, riots, delay in or lack of transportation or the<br>requirements of any government authority.<br>11. Shipping: Delivery, Unless otherwise expressly agreed in writing by Omron:<br>a. Shipments shall be b
	- b. Such carrier shall act as the agent of Buyer and delivery to such carrier shall
- constitute delivery to Buyer;<br>c. All sales and shipping in the FOB shipping point (unless other and shippent of Products shall be FOB shipping point title and risk of loss shall<br>pass from Omron to Buyer; provided that Omro
	-
	-
- Products occurring before delivery to the carrier must be presented in writing<br>to Omron within 30 days of receipt of shipment and include the original trans-<br>portation bill signed by the carrier noting that the carrier rec
- 13. Warranties. (a) Exclusive Warranty. Omron's exclusive warranty is that the Products will be free from defects in materials and workmanship for a period of<br>twelve months from the date of sale by Omron (or such other period expressed<br>in writing by Omron). Omron disclaims all other warranties, expre

## **Certain Precautions on Specifications and Use**

- 1. Suitability of Use. Omron Companies shall not be responsible for conformity with any standards, codes or regulations which apply to the combination of the Product. At Buyer's request, Omron will provide applicable third
	-

(ii) Use in consumer products or any use in significant quantities.<br>(iii) Energy control systems, combustion systems, railroad systems, aviation<br>systems, medical equipment, amusement machines, vehicles, safety equipment, and installations subject to separate industry or government regulations. (iv) Systems, machines and equipment that could present a risk to life or property. Please know and observe all prohibitions of use applicable to this Prod-

uct.<br>NEVER USE THE PRODUCT FOR AN APPLICATION INVOLVING SERIOUS<br>RISK TO LIFE OR PROPERTY OR IN LARGE QUANTITIES WITHOUT<br>ENSURING THAT THE SYSTEM AS A WHOLE HAS BEEN DESIGNED TO

ITY OR FITNESS FOR A PARTICULAR PURPOSE OF THE PRODUCTS. BUYER ACKNOWLEDGES THAT IT ALONE HAS DETERMINED THAT THE PRODUCTS WILL SUITABLY MEET THE REQUIREMENTS OF THEIR INTENDED USE. Omron further disclaims all warranties and responsibility of any type for claims or expenses based on infringement by the Products or oth-<br>erwise of any intellectual property right. (c) <u>Buyer Remedy</u>. Omron's sole obli-<br>gation hereunder shall be, at Omron's election, to (i) replace Product, or (iii) repay or credit Buyer an amount equal to the purchase price of<br>the non-complying Product; provided that in no event shall Omron be responsi-<br>ble for warranty, repair, indemnity or any other claims or expe erly handled, stored, installed and maintained and not subject to contamination, abuse, misuse or inappropriate modification. Return of any Products by<br>Buyer must be approved in writing by Omron before shipment. Omron Compa-<br>nies shall not be liable for the suitability or unsuitability or the res ments. Any advice, recommendations or information given orally or in writing, are not to be construed as an amendment or addition to the above warranty. See http://www.omron247.com or contact your Omron representative for pub-<br>lished information

- Ished information.<br>14. Limitation on Liability: Etc. OMRON COMPANIES SHALL NOT BE LIABLE<br>
FOR SPECIAL, INDIRECT, INCIDENTAL, OR CONSEQUENTIAL DAMAGES,<br>
LOSS OF PROFITS OR PRODUCTION OR COMMERCIAL LOSS IN ANY<br>
WAY CONNECTED price of the Product on which liability is asserted.
- 15. Indemnities. Buyer shall indemnify and hold harmless Omron Companies and their employees from and against all liabilities, losses, claims, costs and expenses (including attorney's fees and expenses) related to any claim, inves-tigation, litigation or proceeding (whether or not Omron is a party) which arises or is alleged to arise from Buyer's acts or omissions under these Terms or in<br>any way with respect to the Products. Without limiting the foregoing, Buyer (at<br>its own expense) shall indemnify and hold harmless Omron and de tle any action brought against such Companies to the extent based on a claim that any Product made to Buyer specifications infringed intellectual property
- rights of another party.<br>16. Property: Confidentiality, Any intellectual property in the Products is the exclusive property of Omron Companies and Buyer shall not attempt to duplicate it in any way without the written perm charges to Buyer for engineering or tooling, all engineering and tooling shall<br>remain the exclusive property of Omron. All information and materials supplied<br>by Omron to Buyer relating to the Products are confidential and
- 
- 17. **Export Controls:** Buyer shall comply with all applicable laws, regulations and licenses regarding (i) export of products or information; (iii) sale of products to "forbidden" or other proscribed persons; and (ii) dis ples). (d) <u>Amendment</u>. These Terms constitute the entire agreement between<br>Buyer and Omron relating to the Products, and no provision may be changed<br>or waived unless in writing signed by the parties. (e) <u>Severability</u>. I against the amount owing in respect of this invoice. (g) <u>Definitions</u>. As used<br>herein, "<u>including</u>" means "including without limitation"; and "<u>Omron Compa</u>-<br><u>nies</u>" (or similar words) mean Omron Corporation and any dire subsidiary or affiliate thereof.

ADDRESS THE RISKS, AND THAT THE OMRON'S PRODUCT IS PROP-

- 
- ERLY RATED AND INSTALLED FOR THE INTENDED USE WITHIN THE<br>OVERALL EQUIPMENT OR SYSTEM.<br>2. Programmable Products, Omron Companies shall not be responsible for the<br>user's programming of a programmable Product, or any conseque ments. Actual performance is subject to the Omron's Warranty and Limitations
- of Liability. 4. Change in Specifications. Product specifications and accessories may be changed at any time based on improvements and other reasons. It is our practice to change part numbers when published ratings or features are changed,<br>or when significant construction changes are made. However, some specifica-<br>tions of the Product may be changed without any notice. When in doubt, to confirm actual specifications of purchased Product.
- 5. Errors and Omissions. Information presented by Omron Companies has been checked and is believed to be accurate; however, no responsibility is assumed for clerical, typographical or proofreading errors or omissions.

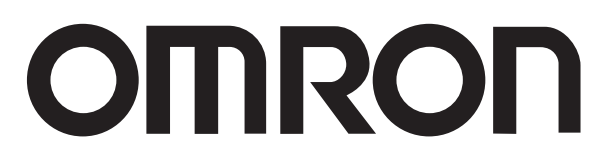

#### **OMRON ELECTRONICS LLC • THE AMERICAS HEADQUARTERS**

Schaumburg, IL USA • 847.843.7900 • 800.556.6766 • www.omron247.com

#### **OMRON CANADA, INC. • HEAD OFFICE**

Toronto, ON, Canada • 416.286.6465 • 866.986.6766 • www.omron247.com

#### **OMRON ELETRÔNICA DO BRASIL LTDA • HEAD OFFICE**

São Paulo, SP, Brasil • 55.11.2101.6300 • www.omron.com.br

#### **OMRON ELECTRONICS MEXICO SA DE CV • HEAD OFFICE**

Apodaca, N.L. • 52.811.156.99.10 • 001.800.556.6766 • mela@omron.com

**OMRON ARGENTINA • SALES OFFICE** Cono Sur • 54.11.4783.5300

**OMRON CHILE • SALES OFFICE** Santiago • 56.9.9917.3920

**OTHER OMRON LATIN AMERICA SALES** 54.11.4783.5300

© 2009 Omron Electronics LLC